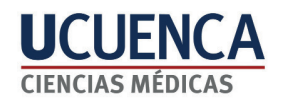

# MANUAL OPERATIVO PARA EL LEVANTAMIENTO DE INFORMACIÓN EPIDEMIOLÓGICA UTILIZANDO FORMULARIOS DIGITALES

Juan Andrés Chuchuca Pillajo Andrea Ximena Gómez Ayora Pedro José Abril Ortiz

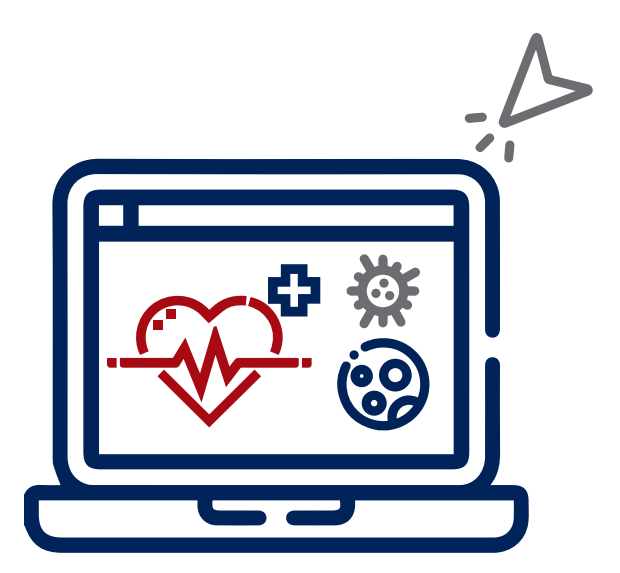

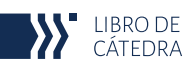

#### **Manual operativo para el levantamiento de información epidemiológica utilizando formularios digitales**

©Universidad de Cuenca Facultad de Ciencias Médicas

Juan Andrés Chuchuca Pillajo Andrea Ximena Gómez Ayora Pedro José Abril Ortiz **Autores**

María Augusta Hermida Palacios **Rectora de la Universidad de Cuenca**

#### **Centro Editorial UCuenca Press**

Ciudadela Universitaria Doce de Abril y Agustín Cueva (+ 593 7) 405 1000 Casilla postal 01.01.168 www.ucuenca.edu.ec

**Diseño:** Sthefany Yajaira Tirado Cruz

**Primera edición.** Formato digital

**Derecho de autor:** CUE-004782 **ISBN Digital:** 978-9978-14-507-4

Este libro fue revisado por dos pares académicos externos

Año 2023 Cuenca - Ecuador

#### **Agradecimientos**

Para la construcción de este manual debo agradecer a Pedro José Abril Ortiz, quien, desde sus primeros pasos en la formación como futuro médico, supo comprender la importancia y la necesidad de contar con esta herramienta en la Universidad de Cuenca. Durante todo el proceso fue más allá de un respaldo en la redacción, pues supo combinar sus deseos de aprender, con la emoción de manejar nuevas herramientas tecnológicas y aprovechó diferentes espacios con sus compañeros de aula para crear, usar y demostrar la importancia del levantamiento de información digitalizada.

Este producto es fruto de nuestra dedicación y trabajo en equipo, lo presentamos sin antes agradecer a las autoridades que en su momento me otorgaron la oportunidad de trabajar en una nueva herramienta como parte de la formación de profesionales de la salud, a mis estudiantes que dentro de diferentes espacios ya han tenido la oportunidad de usar herramientas digitales para el levantamiento de información en diferentes trabajos, quienes han generado nuevas ideas y que de seguro es solo el inicio de grandes investigaciones que contribuirán a su formación profesional y personal.

*Juan Chuchuca*

## **Presentación**

"A medida que nuestro mundo continúa generando cantidades inimaginables de datos, más datos conducen a más correlaciones, y más correlaciones pueden conducir a más descubrimientos".

*Hans Rosling*

La recolección de información es clave y de gran importancia para conocer los procesos de salud enfermedad en una población. Un proceso delicado que conlleva una gran responsabilidad ética para quienes recogen, analizan y publican dicha información.

El desarrollo de la tecnología ha permitido observar de manera casi inmediata la distribución de características en diversas áreas. Este manual busca integrar los conocimientos en epidemiología, bioestadística, y bioética en la recolección de datos y reforzar dichos conocimientos en estudiantes de las ciencias de la salud. El manual se basa un conjunto de herramientas de código abierto, Kobo ToolBox desarrollado por la iniciativa humanitaria de Harvard, que permite a recopilar datos en tiempo real, generar bases de datos y análisis.

Para quienes se están formando y profesionales en áreas de la salud, conocer el manejo de estas herramientas es clave tanto para su formación como para su uso en su vida profesional aportando al conocimiento y a la mejora de calidad de vida de la población.

*Andrea Gómez*

## **ÍNDICE**

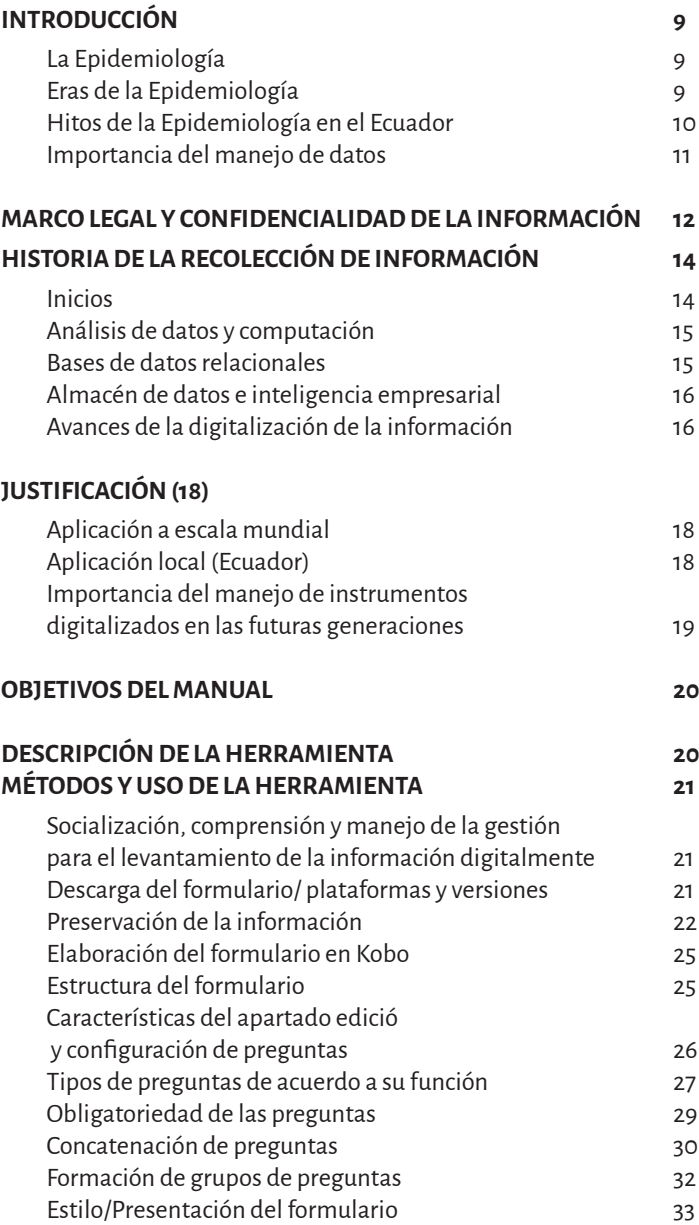

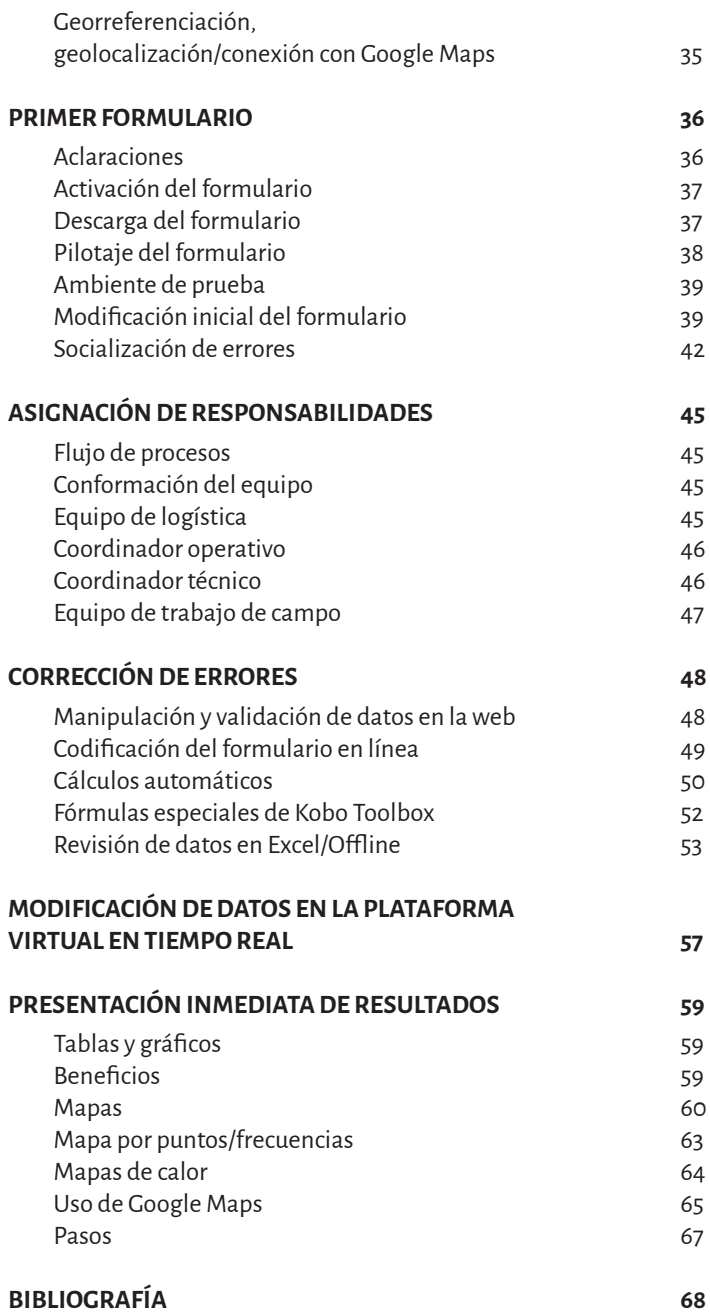

## **INTRODUCCIÓN**

## LA EPIDEMIOLOGÍA

La palabra epidemiología proviene de términos griegos: "epi" que significa encima, "demos" igual a pueblo y "logos" que se traduce como estudio (1). Sustenta la mejora de la salud y la atención médica, tanto a nivel individual como población, al estudiar cómo se distribuyen las enfermedades en las poblaciones y los factores que determinan o influyen en esta distribución  $(2,3)$ .

La epidemiología es una ciencia del área de las ciencias médicas que investiga todos los factores que determinan la presencia o ausencia de enfermedades o trastornos en una población identificada. Ayuda a comprender cuántas personas padecen una determinada enfermedad o trastorno, así como a calcular su prevalencia, incidencia y la manera en la que ésta afecta a nuestra sociedad o economía.

El proceso de construcción de la epidemiología como ciencia es parte de una gran discusión, el paradigma positivista y el análisis cuantitativo han sido los ejes principales del que hacer epidemiológico, sin embargo, la epidemiología crítica, propuesta Latinoamericana, con un fundamento epistemológico desde el "realismo crítico", da a conocer que el análisis y desarrollo de la epidemiología va más allá y motiva la discusión de la relación entre el sistema social imperante y la salud de las poblaciones, desde el análisis del sistema económico, el trabajo, la clase social y su vínculo con los perfiles de salud (4,5). Por lo que el análisis tanto desde lo cuantitativo y cualitativo es clave para un profundo conocimiento del proceso salud-enfermedad, el efecto en el individuo, poblaciones y colectivos.

## ERAS DE LA EPIDEMIOLOGÍA.

La historia de la epidemiología y la salud pública se remonta a la mitad del siglo XIX con el establecimiento del Acta de Salud Pública Británica en 1848. Desde entonces se estudió la relación de la Epidemiología con la Salud Pública y las implicaciones que esta tenía con las decisiones que se tomaron en respuesta a los desafíos de cada época. Los expertos han determinado tres eras que han sido caracterizadas por un paradigma causal distinto(4).

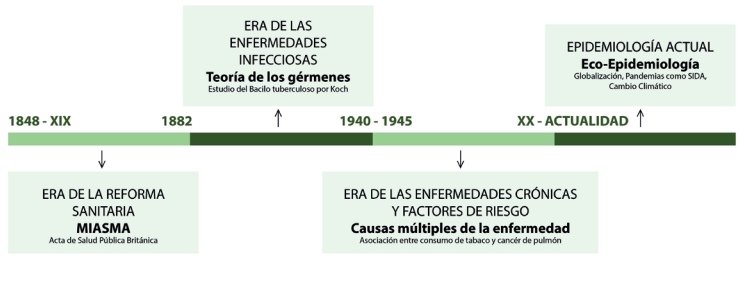

Figura Nro. 1 Eras de la Epidemiología Elaboración autores

## HITOS DE LA EPIDEMIOLOGÍA EN EL ECUADOR

Nuestro país se ha visto afectado por múltiples enfermedades ligadas a epidemias desde sus primeros esbozos, situaciones que definieron la visión de salud y los objetivos que debió adoptar el estado y sus gobiernos para hacer frente a los diferentes desafíos epidemiológicos, entre los que figuran:

1. Epidemia de viruela en Guayaquil, 1708 (5).

2. Epidemia de fiebre amarilla en Guayaquil, 1842-1843, se reportaron aproximadamente 2073 fallecidos.

3. Epidemia de gripe española en 1918, que cursó con 185 fallecidos, se llevó a cabo el primer decreto de Emergencia Sanitaria en el país de parte de Alfredo Baquerizo Moreno.

4. El 29 de octubre del 1990 se declaró emergencia sanitaria para la ciudad de Guayaquil, ante la excesiva acumulación de basura, situación que requirió 500 millones de sucres para solucionarse.

5. El 13 de febrero de 1991, Rodrigo Borja, expresidente de la República, declara estado de emergencia en Oro y Loja, para evitar la propagación del cólera, mismo que, según varias fuentes, procedía del norte del Perú.

6. El 18 de enero de 1998, el expresidente Sixto Durán Ballén, decretó estado de emergencia en las provincias de Guayas, Manabí, Esmeraldas y el Oro, para prevenir y erradicar la propagación del Aedes Aegyptis, vector del dengue hemorrágico.

7. El 18 de marzo de 2002 se declara emergencia sanitaria ante el

incremento de casos de dengue y paludismo en provincias de la Costa y Amazonía.

8. Entre los años de 2009 a 2011, por la epidemia de virus AH1N1, se contabilizaron más de 2000 casos y 129 fallecidos por la enfermedad en Ecuador.

9. En 2020, el 29 de febrero, se reportó el primer caso importado de coronavirus COVID-19 en una mujer procedente de España, posteriormente el 11 de marzo se declaró el Estado de Emergencia Sanitaria en el Sistema Nacional de Salud, coordinado mediante la activación del COE NACIONAL como principal responsable de dictar medidas de prevención ante el vertiginoso incremento de casos, con aproximadamente 520 mil contagiados y 32.989 muertes directamente relacionadas con el virus(6).

En el 2012 Ecuador presenta al público su primera gaceta epidemiológica que exhibe la situación de las enfermedades sujetas a vigilancia epidemiológica, a nivel nacional e internacional, misma que se reporta periódicamente durante varias ocasiones al año.

#### IMPORTANCIA DEL MANEJO DE DATOS

El acceso, recolección y manejo de la información ha constituido un desafío crítico en la capacidad de un individuo o entidad para responder y respaldar un estudio (de cualquier tipo) que requiriese su interpretación para la toma de decisiones acertadas y eficientes.

Los epidemiólogos deben evaluar si las fuentes de información existentes (estadísticas vitales, registros de enfermedades de notificación obligatoria, encuestas de población, registros de atención médica, datos ambientales, etc.) son útiles para abordar los objetivos de la investigación, si dichos datos son precisos y fácilmente accesibles para el análisis, si los sistemas de datos existentes son interoperables, y qué datos adicionales, si los hay, deben recopilarse de nuevo. Esto se ha evidenciado principalmente en los siguientes estudios:

- 1. Estadísticas de mortalidad.
- 2. Enfermedades de notificación obligatoria.
- 3. Información de laboratorio.
- 4. Encuestas de población en curso.
- 5. Datos de exposición ambiental.
- 6. Contaminantes ambientales.

En la era de la información actual, el desafío no es la falta de datos, sino cómo identificar los datos más relevantes para obtener resultados significativos y cómo combinar datos de diversas fuentes que podrían no estar estandarizados o ser interoperables para permitir el análisis. Los epidemiólogos deben determinar rápidamente si los datos existentes se pueden analizar para realizar la investigación o si se deben recopilar datos adicionales y cómo hacerlo de la manera más eficiente y rápida.

Los epidemiólogos que trabajan en salud pública aplicada tienen innumerables posibles fuentes de datos a su disposición. Se deben considerar múltiples factores al identificar fuentes de datos relevantes para realizar una investigación de campo. Estos incluyen los objetivos y el alcance de la investigación, si existen datos necesarios y se puede acceder a ellos, en qué medida los datos de diferentes fuentes pueden combinarse prácticamente, los métodos y la viabilidad de la recopilación de datos primarios, y los recursos (por ejemplo, personal, financiación) disponibles.

Acceder o recopilar datos limpios, válidos, confiables y oportunos desafía la mayoría de las investigaciones epidemiológicas de campo. Los nuevos datos recopilados en el contexto de las investigaciones de campo deben evaluarse para atributos similares a los de los datos de vigilancia, como calidad, definiciones, oportunidad, integridad, simplicidad, generalización, validez y confiabilidad (4). Los epidemiólogos harían bien en recordar GIGO (basura adentro, basura afuera) al delinear sus planes de recolección de datos.

#### **MARCO LEGAL Y CONFIDENCIALIDAD DE LA INFORMACIÓN**

Debe tenerse en cuenta que, en el Ecuador, el manejo de información personal para fines investigativos, se rige de acuerdo a la Ley Orgánica de Protección de Datos Personales, misma que en su Suplemento No. 459 aprobado el 26 de mayo de 2021, plantea en el Art. 1 que se ha de "garantizar el ejercicio del derecho a la protección de datos personales, que incluye el acceso y decisión sobre información y datos de este carácter, así como su correspondiente protección. Para dicho fin regula, prevé y desarrolla principios, derechos, obligaciones y mecanismos de tutela", disposición legal que exhorta a conocer y aplicar toda la normativa vigente, misma que, de acuerdo a la finalidad del manual, ha de tenerse en cuenta al Capítulo IV "Categorías Especiales de Datos" que en el Art. 25 considerando que la información tratada corresponderá a datos de salud, y al Art. 32, referente al "Tratamiento de datos de salud por entes privados y públicos con fines de investigación", los datos podrán ser utilizados "siempre que según el

caso se encuentren anonimizados, o dicho tratamiento sea autorizado por la Autoridad de Protección de Datos Personales, previo informe de la Autoridad Sanitaria Nacional". Normativa que describe la necesidad imperiosa de contar con la aprobación de un Comité de Bioética certificado que permita la utilización de datos personales de identificación para fines de investigación previo al inicio de la recolección de datos y que, además, constate la validez del consentimiento informado a aplicarse, teniendo en cuenta los requerimientos del mismo detallados en los artículos 7, 8 y 9 de la mencionada Ley (7).

Con respecto a la seguridad de la información virtual recolectada en la Nube de Kobo ToolBox, se debe tener presente que el programa dispone de varios mecanismos para limitar y conceder accesos a los participantes del proceso de levantamiento de información, es decir, los encuestadores y los encargados de certificar la integridad de las encuestas pueden modificar la información antes de haberla enviado y/o después de hacerlo. Pero esta posibilidad puede limitarse o restringirse al encargado principal del manejo de datos, una vez se haya reunido con el equipo y se revise en conjunto la información ingresada.

Kobo permite, además:Restringir el acceso a la encuesta de acuerdo a una contraseña y número de usuario específico al momento de realizar trabajo de campo e ingresar información.

1. Restringir el acceso virtual y la modificación de la información de las encuestas a cada investigador dependiendo de su usuario.

2. Constatar el manejo de datos en formato XLS y la descarga de la base de datos.

## HISTORIA DE LA RECOLECCIÓN DE INFORMACIÓN.

## INICIOS

Se conoce bien que los vestigios más antiguos pertenecientes a las civilizaciones mesopotámicas refieren tablillas de piedra y arcilla, en los que mejoraron drásticamente lo que puede hacerse con el análisis de datos. Antes de las computadoras, como ejemplo, el Censo de 1880 en los EE. UU tardó más de 7 años en procesar los datos recopilados y llegar a un informe final. Con el fin de acortar el tiempo necesario para crear el Censo, en 1890, Herman Hollerith inventó la "Máquina de tabulación". Esta máquina era capaz de procesar sistemáticamente datos grabados en tarjetas perforadas. Gracias a la Máquina de Tabulación, el censo de 1890 terminó en solo 18 meses y con un presupuesto mucho más pequeño, una diferencia significativa con el censo previo(10).

se marcaban los registros de la cantidad de alimentos, personas o tributos (impuestos) que se destinaban a la incipiente sociedad. Posteriormente, serían los antiguos egipcios quienes reconocerían la importancia de administrar la información de sus ciudadanos y de esta manera poder recaudar los impuestos a tierras y alimentos para su población en general, haciendo más eficientes sus actividades económicas(4).

Sería Roma la primera metrópolis del mundo en exigir un censo obligatorio cada 5 años entre sus ciudadanos, para de esta manera poder estimar la cantidad de recursos que habrían de transportarse desde Egipto y distribuirse entre las personas de escasos recursos, así como calcular la cantidad de agua que sus famosos acueductos de mármol y cemento habrían de proporcionar diariamente a las zonas con mayor confluencia de personas y animales, los usos militares y de tributación que supieron dar a la información recogida en sus censos demostró la importancia de los mismos, pese al tiempo que les tomaba realizar operaciones matemáticas y relaciones propias de la estadística descriptiva(8).

Los censos serían de amplia importancia para la toma de decisiones acertadas, y la información recolectada vital para la administración del Estado, siendo así, durante la Edad Media, monarcas franceses y principalmente ingleses realizaron varios censos, sería con ellos y con el esfuerzo de las universidades que concentraban a los intelectuales de la época, que nacería la Estadística como una rama de la Matemática, capaz de permitir reconocer patrones en el comportamiento de un Universo/Población. El primer censo realizado en América fue realizado en el año de 1790, en Estados Unidos, el mismo que tomó varios meses para recoger los datos de todos los hogares y poder analizar sus resultados, pese a que estaba compuesto por únicamente 6

preguntas. Actualmente la información recolectada en un censo puede recolectarse en menos de una semana y, gracias a la tecnología que hemos desarrollado, pueden obtenerse resultados en aún menos tiempo(9).

En la actualidad, la recolección formal de información exige la creación de bases de datos digitales de fácil manejo y rápida interpretación, es decir, la digitalización de los datos es un paso fundamental en su preservación y manejo con diferentes herramientas digitales, pese a que sigan utilizándose encuestas físicas, digitalizadas posteriormente. Como el objetivo de este manual obedece requerimientos epidemiológicos de vanguardia y el levantamiento de información con el uso de formularios digitales en tiempo real, se describe a detalle la importancia de obviar la digitalización de material físico, situación que ahorra recursos y personal, no obstante, requiere de nuevas técnicas formativas para el equipo de levantamiento de información, así como un nuevo modelo de coordinación interactiva entre gestores de información. Dicho modelo facilita la supervisión de la información recolectada en tiempo real, evita datos perdidos e incluso condiciones ambientales que imposibilitarían el levantamiento de información en varios entornos.

## ANÁLISIS DE DATOS Y COMPUTACIÓN

La invención de las computadoras y los avances posteriores en tecnología informática mejoraron drásticamente lo que puede hacerse con el análisis de datos. Antes de las computadoras, como ejemplo, el Censo de 1880 en los EE. UU tardó más de 7 años en procesar los datos recopilados y llegar a un informe final. Con el fin de acortar el tiempo necesario para crear el Censo, en 1890, Herman Hollerith inventó la "Máquina de tabulación". Esta máquina era capaz de procesar sistemáticamente datos grabados en tarjetas perforadas. Gracias a la Máquina de Tabulación, el censo de 1890 terminó en solo 18 meses y con un presupuesto mucho más pequeño, una diferencia significativa con el censo previo(10).

## BASES DE DATOS RELACIONALES

Corresponde a una base de datos que almacena y proporciona acceso a puntos de datos relacionados entre sí. Se basan en el modelo relacional de representar datos en tablas, en las cuales cada fila en una tabla es un registro con una ID única, conocida como clave; las columnas en cambio, contienen atributos de los catos. Cada registro suele tener un valor para cada atributo, lo que simplifica la creación de relaciones entre los puntos de datos. El modelo

relacional es ideal para mantener la uniformidad de los datos en todas las aplicaciones y copias de la base de datos (instancias), sus transacciones siguen los principios de atomicidad, uniformidad, aislamiento y durabilidad. Se utilizan para rastrear inventarios, procesar transacciones de comercio electrónico, administrar cantidades enormes y esenciales de información de clientes y mucho más. El software que se utiliza para almacenar, administrar, consultar y recuperar datos en una base de datos relacional se conoce como "sistema de gestión de bases de datos relacionales" o RDBMS(11).

## ALMACÉN DE DATOS E INTELIGENCIA EMPRESARIAL

Desde finales de la década de 1980, la cantidad de datos recopilados continuó aumentando significativamente, gracias a los costos cada vez menores para las unidades de disco duro. Fue entonces cuando William H. Inmon propuso un "almacén de datos", que es un sistema optimizado para informes y análisis de datos. La diferencia con las bases de datos relacionales habituales es que los almacenes de datos generalmente están optimizados para el tiempo de respuesta a las consultas. Muchas veces los datos se almacenan con una marca de tiempo y las operaciones como DELETE y ACTUALIZACIONES se usan con mucha menos frecuencia. Por ejemplo, si una empresa desea comparar las tendencias de ventas de cada mes, todas las transacciones de ventas se pueden almacenar con marcas de tiempo dentro de un almacén de datos y consultar en función de esta marca de tiempo. También el término "Business Intelligence" (BI) fue propuesto por Howard Dresner en 1989. BI apoya una mejor toma de decisiones comerciales a través de la búsqueda, recolectando y analizando datos acumulados en los negocios. El nacimiento del concepto fue natural, dada la calidad de las tecnologías como bases de datos y almacenes de datos disponibles para respaldarlo. Especialmente las grandes empresas adoptaron BI mediante el análisis sistemático de los datos de los clientes al tomar decisiones comerciales(12).

## AVANCES DE LA DIGITALIZACIÓN DE LA INFORMACIÓN

La digitalización de la información se corresponde con el proceso de transformar toda información analógica' a un formato digital para que pueda ser almacenada, consultada y manipulada durante las actividades y procesos de individuos o empresas.

<sup>1</sup> Información en formato físico tradicional, que puede ser también de audio o video.

#### La digitalización permitió:

- 1. Garantizar la conservación de la información de por vida.
- 2. Disminuir el espacio físico destinado al almacenamiento de información recolectada en papel.
- 3. Ahorra recursos como papel y tinta.
- 4. Se obtienen documentos fácilmente editables, que pueden modificarse y almacenarse en diferentes formatos.
- 5. Permite el acceso a información clasificada desde diferentes dispositivos simultáneamente.
- 6. Disminuye los tiempos de búsqueda de información.
- 7. Se puede restringir el acceso a la información, lo que incrementa el nivel de seguridad de la misma.
- 8. Evita el desplazamiento del investigador para consultar información.
- 9. Se pueden imprimir a cualquier momento o impresora, obteniendo copias iguales a la original.

El proceso de digitalización y manipulación de información digital se relaciona directamente con las capacidades de software y hardware que posee el dispositivo mediante el cual dicha información ha sido recolectada. Es bien sabido que la evolución exponencial que ha tenido la tecnología durante las últimas décadas ha permitido optimizar y mejorar los resultados en la recolección, administración y análisis de la información digitalizada. La primera computadora<sup>2</sup> resolvía cerca de 5 mil operaciones de suma al segundo y podía almacenar poco más de 20 Gb de información, mientras que el computador más actual: el superordenador "Summit" es capaz de realizar 217 operaciones por segundo y cuenta con 250 millones de Gb de almacenamiento, una brecha enorme, considerando que entre ambas hay poco menos de 50 años de diferencia. Estas herramientas de vanguardia, sumadas a la digitalización global de la información y su acceso compartido a través de la internet<sup>3</sup> sitúan al investigador ante un problema en el que el principal reto para la recolección y el uso de información radica en saber manipularla y juzgarla como adecuada, bien documentada y fiable para sus proyectos(13).

<sup>2</sup> Primera generación de computadoras.

<sup>3</sup> Información en formato físico tradicional, que puede ser también de audio o video.3 Ciertas universidades que encabezan la investigación a nivel internacional cuentan con bibliotecas digitales con más de 50 mil radiografías de tórax

## **JUSTIFICACIÓN**

## APLICACIÓN A ESCALA MUNDIAL

Kobo Collect es una herramienta informática gratuita desarrollada para levantar información en momentos críticos y ambientes extremos, es decir, resulta ideal para desenvolverse en lugares sin conexión estable o absoluta de internet, con una dispersión geográfica relevante, de difícil acceso y traslado, cuyos resultados exigen una impresionante rapidez. Ejemplos relevantes de su uso a nivel mundial se mencionan en su página de acceso principal, las mismas que están estrechamente relacionadas con temas de Salud, evidenciando su valiosa contribución(14).

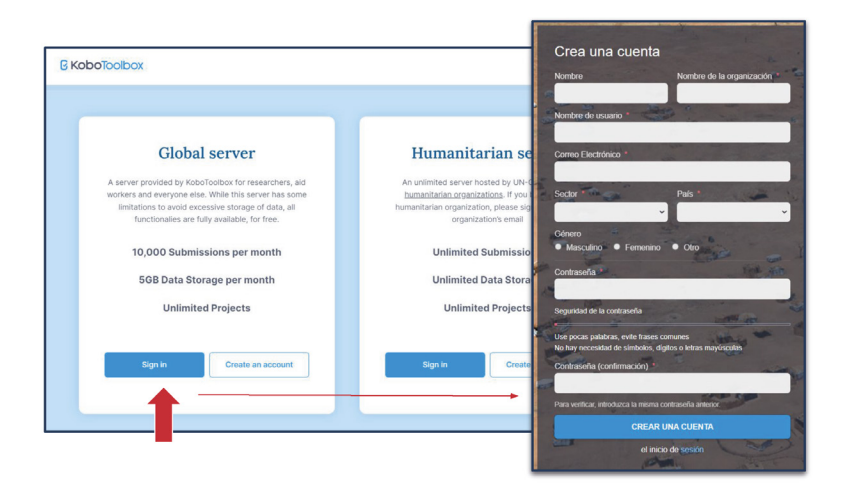

## APLICACIÓN LOCAL (ECUADOR)

Si bien son muchos los investigadores que recomiendan la utilización de este programa para la realización de sus proyectos, en nuestra localidad existen experiencias que han sido trabajados por la Universidad de Cuenca durante los últimos años, por ejemplo:

• "Estudio de Población en estado de vulnerabilidad social de los grupos de atención prioritaria del Gobierno Autónomo Descentralizado de Santa Ana, 2022", realizado por el grupo de investigación BIOTEMPUS de la Universidad de Cuenca, mismo que permitió a través de un censo,

obtener información en tiempo real de las personas identificadas como población vulnerable/prioritaria de la parroquia.

- "Ciencias Médicas Activas con la Vida, 2021-2022", proyecto auspiciado por la Universidad de Cuenca, en colaboración con la Cruz Roja Ecuatoriana y el Ministerio de Salud Pública, mismo que busca reconocer de manera inmediata y automática a posibles donantes con un porcentaje superior al 70% de viabilidad de acuerdo a ciertas características biológicas, para facilitar la gestión de recursos físicos y tiempo de registro durante campañas de recolección sanguínea. Además, habilitó por primera ocasión el reconocimiento satelital de donantes pertenecientes a la comunidad universitaria, para gestionar un banco virtual para situaciones de emergencia. Su formulario, además, permite a las personas interesadas en ser donantes, a conocer su viabilidad por y para cualquier situación.
- "Quédate en Casa 593", un proyecto que surgió ante la emergencia sanitaria en el Ecuador (2020) a raíz de la pandemia del COVID-19, utilizó la herramienta de KOBO para la creación de un formulario capaz de identificar pacientes con alto, medio, bajo o ningún riesgo de padecer la enfermedad, para de esta manera y en coordinación con las autoridades locales de varios cantones como Cuenca, Azogues, Nabón, Deleg, etc. o Prefecturas como la de Manabí, establecer un cerco epidemiológico en tiempo real y actuar de manera inmediata para reducir la creciente expansión en el número de casos reportados diariamente<sup>4</sup>.

## IMPORTANCIA DEL MANEJO DE INSTRUMENTOS DIGITALIZADOS EN LAS FUTURAS GENERACIONES

En la actualidad nos enfrentamos a la "Era de la Información", en la que "los países" con capacidad para obtener, analizar e interpretar datos son más exitosos que aquellos que dependen de resultados extranjeros para la implementación de políticas públicas con sustento académico.

Las actuales y futuras generaciones no se enfrentan exclusivamente a la falta de información, sino también a la cantidad abrumadora de la misma y a su calidad/veracidad. Los investigadores deberán ser capaces

<sup>4</sup> El Proyecto "Quédate en Casa 593" fue una iniciativa propia de un colectivo ciudadano constituido por especialistas en salud pública, epidemiología, georreferenciación y manejo de datos, liderado por el Dr. Juan Chuchuca y constituida además por Freddy Narváez, Gabriela Dávila, Jannyne Pauta y Pedro Abril, que consiguió recolectar información inmediata relacionada con el COVID-19 en nuestro país y de esta manera instar a las autoridades a coordinar mecanismos para establecer un cerco epidemiológico y controlar el brote en tiempo real.

de optimizar recursos con el empleo de la tecnología disponible, y esto se logra, por supuesto, mediante el empleo de instrumentos digitales, los mismos que permiten crear bibliotecas virtuales de acceso seguro desde cualquier plataforma o dispositivo con acceso a la misma, su administración, organización y procesamiento inmediato. Aplicar instrumentos digitalizados tiene relación con la: competitividad, crecimiento, innovación, liderazgo y empleo que puede generarse con la utilización y aplicación técnica de los mismos(15,16).

#### **OBJETIVOS DEL MANUAL**

Presentar a los estudiantes de pregrado, docentes y a los profesionales de la salud un documento para facilitar el diagnóstico (de factores de riesgo y protección que se relacionan con la ausencia o la presencia de eventos de salud) como objetivo de la epidemiología, basado en una herramienta de recolección de información de libre uso a nivel mundial, que permite parametrizar la recolección de las variables, georreferenciadas y optimizar recursos en la recolección y procesamiento de las bases, haciendo al proceso más eficiente para la identificación de procesos en un diagnóstico comunitario de salud.

- 1. Construcción del formulario bajo la lógica de determinantes de salud y factores de riesgo.
- 2. Recomendaciones con el uso del formulario en el levantamiento de información.
- 3. Procesamiento de levantamiento de la información.

## DESCRIPCIÓN DE LA HERRAMIENTA

Kobo es un conjunto de herramientas digitales empleadas en la recopilación de datos de campo para su utilización en entornos desafiantes, que permite al usuario, sin costo alguno por su servicio, construir un formulario, modificarlo periódicamente, compartirlo, y gestionar sus resultados de manera rápida y continua desde cualquier dispositivo vinculado a la Web.

Kobo puede funcionar sin acceso a Internet como un instrumento para recolectar información, permitiendo al usuario cargar los resultados de una gran cantidad de encuestas.

## **MÉTODOS Y USO DE LA HERRAMIENTA**

Para desarrollar el levantamiento de información correctamente, se ha juzgado necesario dividir al mencionado proceso en cuatro etapas sucesivas, estrictamente desarrolladas por el investigador, las mismas que exigirán la manipulación continua y apropiada de la herramienta "Kobo Collect" y garantizarán la optimización integral de recursos a lo largo del proceso. Debe recalcarse que la estructura a presentarse corresponde a la más adecuada para resolver problemáticas tanto en una población pequeña y geográficamente concentrada como en una significativamente grande y geográficamente dispersa. en la segunda, la misma requerirá un equipo de trabajo con numerosos colaboradores y un alto grado de coordinación simultánea para obtener resultados lo más pronto posible y poder analizar la información recolectada.

## 1.SOCIALIZACIÓN, COMPRENSIÓN Y MANEJO DE LA GESTIÓN PARA EL LEVANTAMIENTO DE LA INFORMACIÓN DIGITALMENTE

## DESCARGA DEL FORMULARIO / PLATAFORMAS Y VERSIONES

Para acceder al formulario, debe visitarse la página web oficial de la aplicación, correspondiente al siguiente link:

**https://www.kobotoolbox.org/**

Una vez en la página, la presentación para computador exhibe en su menú de opciones (extremo superior derecho) la posibilidad de registrarse (SIGN UP) de acuerdo a la Persona y Actividad que se espera desarrollar al utilizar la aplicación. Como estudiantes o profesionales de la Salud independientes, se puede acceder a la opción que propone una plataforma para investigadores en general, lo que conduce inmediatamente al área dispuesta para ingresar datos personales

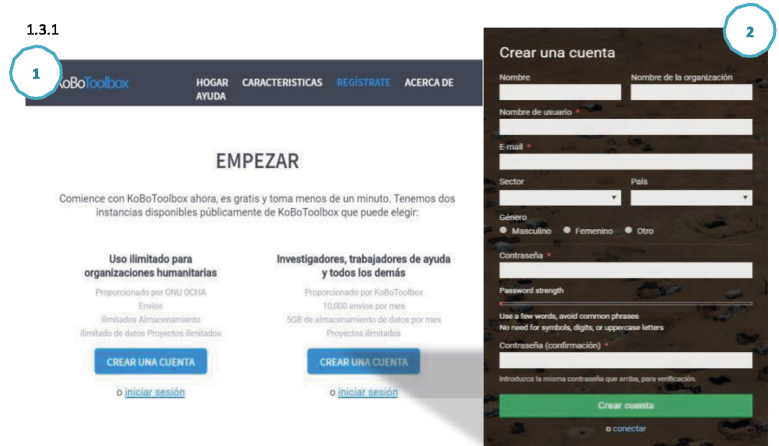

Finalizado el proceso en la página actual, mediante un correo, KOBO notificará si el registro ha sido exitoso, el mismo que se deberá confirmar para habilitar la cuenta y empezar con las actividades<sup>s</sup>.

## 2.PRESERVACIÓN DE LA INFORMACIÓN

Kobo utiliza una nube de almacenamiento gratuito con capacidad limitada a 5Gb por persona<sup>6</sup>, la misma que permitirá acceder a los datos desde cualquier dispositivo con acceso a internet sin importar la ubicación u hora de acceso. Kobo asegura que la información no será eliminada con el pasar del tiempo (como en ciertas nubes gratuitas) y la mantendrá sin modificaciones o tasas de servicio que otras plataformas suelen exigir. La única modificación que suele emplearse de parte de Kobo, a raíz de la Pandemia por COVID-19 corresponde al "Archivado Automático" de proyectos implementados previamente que hayan caído en desuso por más de 2 semanas sin modificaciones o nuevos ingresos de datos.

Kobo permite conservar la información en la memoria del servidor de internet asociado al dispositivo, es decir, no existe inconveniente alguno si durante el levantamiento de información:

- El dispositivo electrónico pierde acceso a Internet, ya que los resultados se guardan y son enviados una vez se tenga acceso nuevamente.
- El dispositivo electrónico pierda su carga y se apague, una vez cargado y con acceso a internet se enviará normalmente.

<sup>5</sup> Recuerda seleccionar en el registro como "Sector", a la opción: "Servicios de Salud/Salud Pública".

<sup>6</sup> El almacenamiento es ilimitado para organizaciones humanitarias.

- Cierre de la aplicación o el navegador en la que se abrió la encuesta, si se conserva el link y se guardó antes de salir, se podrá continuar con el desarrollo del formulario.
- Guardar un formulario como "Borrador/Draft" y continuar con el siguiente, en el caso de que no se obtuvo toda la información necesaria, una vez que se la obtenga, se podrá reanudar formularios anteriores marcados como borradores, terminar y subir.
- Modificar un formulario que se haya marcado como finalizado, pero aún no se haya enviado a la nube, lo que permite al encargado de recolectar la información, de modificarla en el caso de haber cometido algún error. La información de toda encuesta permanece intacta.
- No solo se podrá recolectar información en formato de texto, sino también como contenido multimedia (audio, video, fotografía, documento) e incluso la ubicación satelital proporcionada por el dispositivo o plausible de ser completada manualmente; la misma que permanecerá almacenada en el dispositivo hasta que se suba a la nube.
- La nube de Kobo permite acceder a toda la información que se haya recolectado sin la necesidad de contar con una computadora, se puede realizar desde un celular. Una vez accedida se puede descargar en cualquier dispositivo para trabajar con ella sin el riesgo de modificar la base original que permanecerá disponible en la Web.

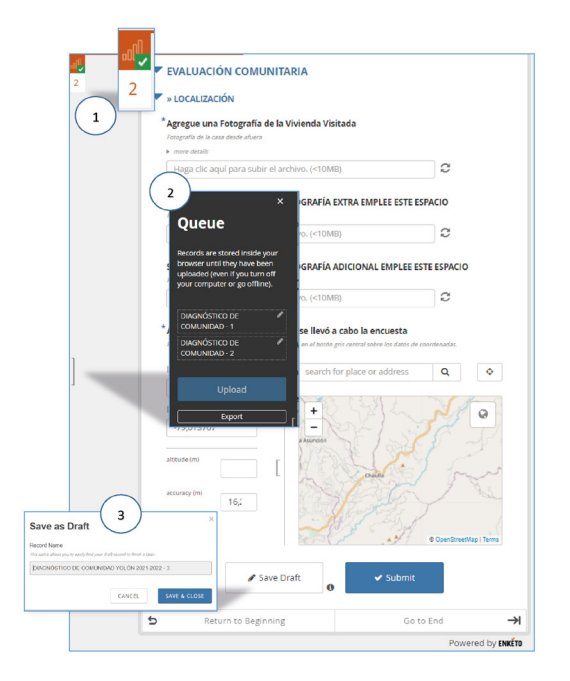

En la imagen previa se pueden reconocer ciertos elementos de la ventana de Kobo ToolBox Web que permite identificar el número de formularios en lista de espera para enviarse (número 1), los que han quedado guardados para completarse posteriormente o aún no se envían por falta de conexión web (número 2) y la opción que permite conservar el formulario como plantilla para posteriormente acceder a él desde la opción "Queue" y completar información faltante. Por ejemplo, durante el levantamiento de información la persona no tiene acceso a sus números de teléfono (mayor de edad), por lo que se solicita esperar a que el menor de edad llegue, razón que exhorta a visitar otras casas mientras tanto y posteriormente regresar para agregar ese dato en específico. Si se guarda como "Draft/Borrador" la encuesta no se cargará en la nube virtual de Kobo y por ende no será visible a los responsables de logística y levantamiento de información.

Desde la página principal en el segmento DATOS de Kobo ToolBox se puede supervisar los formularios que se han enviado y recibido correctamente, mismos que después de revisarlos a detenimiento, modificando errores de tipeo o de simple corrección (número 2, a continuación), constatando sobre todo "la ubicación geográfica" con ayuda de miembros de la comunidad, podrán ser "Aprobados", colocados en lista de espera o "No aprobados" (número 1, a continuación).

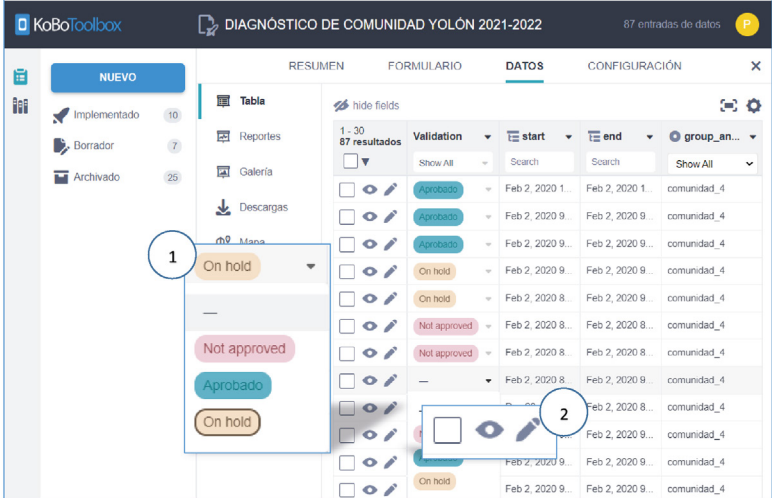

## 3. ELABORACIÓN DEL FORMULARIO EN KOBO

## ESTRUCTURA DEL FORMULARIO

Kobo proporciona una herramienta con múltiples aplicaciones, las cuales, deben ser bien conocidas y manejadas apropiadamente por el investigador. La página de acceso presenta la siguiente apariencia y respectivas opciones:

- 1. Proyectos y Borradores: Ubicada en el extremo superior izquierdo, permite crear un nuevo formulario y enseña el nombre de cada Proyecto (formulario) que se haya implementado, los que se encuentren como borrador, así como el número de estos. Con dar clic sobre uno de estos, aparecerán las opciones específicas para la gestión de cada formulario.
- 2. Opciones generales: Se corresponde con las opciones para "Buscar Proyectos", "Información de Usuario", así como también enseñará la biblioteca y la plantilla de proyectos.
- 3. Opciones de respaldo: Se encuentra en el extremo inferior izquierdo, corresponde a las opciones de "Ayuda, Recursos y Proyectos". Debe recalcarse que "Proyectos" guiará a una nueva página con todos los proyectos que creados y que s han sido compartido.

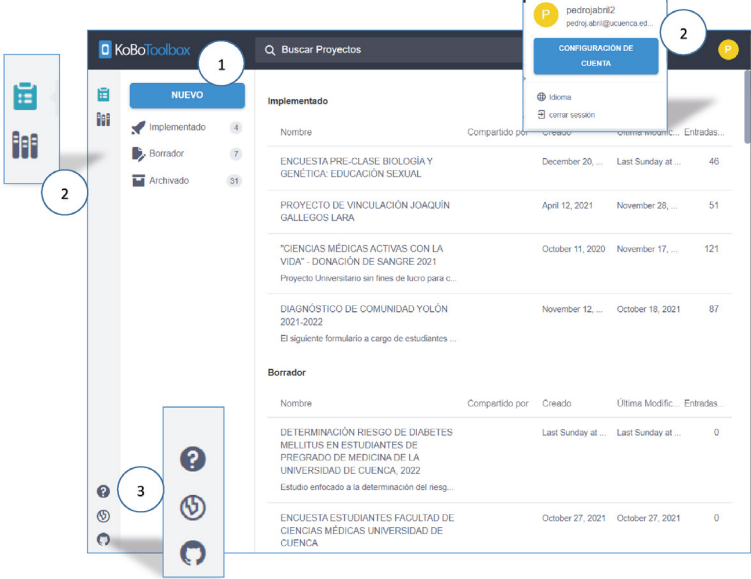

## CARACTERÍSTICAS DEL APARTADO EDICIÓN Y CONFIGURACIÓN DE PREGUNTAS

Antes de comenzar con una descripción de cada tipo de pregunta disponible para el formulario, es necesario resaltar datos relevantes de la "Edición del Formulario".

- 1. Vista Previa.
- 2. Expandir o colapsar preguntas.
- 3. Crear un grupo de preguntas (se activa al seleccionar varias preguntas).
- 4. Importar preguntas en cascada desde Excel.

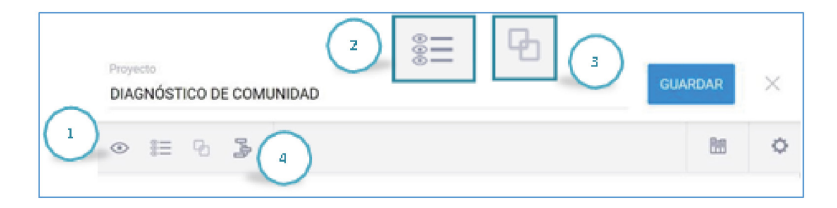

Las preguntas de Kobo habitualmente mantienen el siguiente esquema, en la que se reconocerán los siguientes elementos:

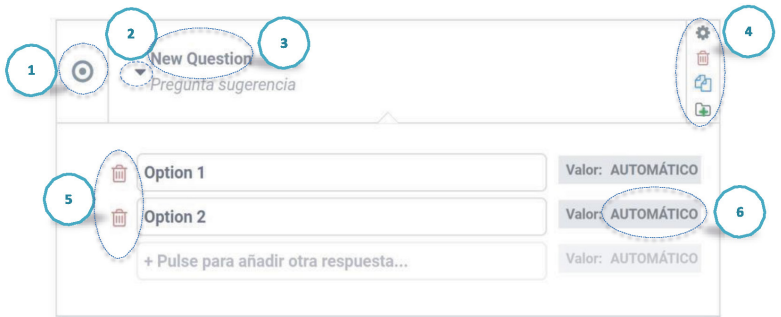

- 1. Tipo de pregunta: Ubicada en el extremo superior izquierdo, adoptará el ícono correspondiente al tipo de pregunta que ha sido seleccionada por el investigador.
- 2. Colapsar pregunta: Es el signo con forma de triángulo junto al espacio para la pregunta, permite colapsar las opciones y desplazarnos fácilmente en el formulario.
- 3. Espacio para la pregunta: Se encuentra en casi todo el espacio superior, entre el Tipo (izquierda) y las Opciones de Configuración de la Pregunta (derecha), permite escribir nuestra pregunta, la que aparecerá durante el desarrollo del formulario.
- 4. Configuración de la pregunta: En el extremo superior derecho. Permite al investigador acceder a los siguientes parámetros de configuración:
- 5. Opciones: Permite escribir las posibles respuestas a la pregunta planteada, variará con el tipo de pregunta y la variable que, por ende, se considere. En preguntas de completar no existirá este apartado. Es útil recalcar su importancia, ya que, al concatenar preguntas posteriores, lo harán tras haberse seleccionado una de las opciones detalladas anteriormente.
- 6. Valor: Este apartado corresponde al nombre que tendrá la opción de variable/respuesta que se utilizará en conjunto con funciones avanzadas de Kobo para armar ecuaciones y cálculos dentro del formulario. Los mismos pueden ser expuestos al encuestado o servir únicamente al investigador.7 Dichos parámetros serán necesarios para activar la obligatoriedad de una pregunta, añadir condiciones para concatenarlas con preguntas anteriores, generar un criterio de validación con su respectivo mensaje de error, cambiar la apariencia de la pregunta, etc.
	- a. Opciones de pregunta.
	- b. Lógica de exclusión.
	- c. Criterios de validación.

Recordar siempre que, tras haber modificado una pregunta, se puede corroborar su estado en la opción de Vista Previa, ubicada en el extremo superior izquierdo (signo en forma de ojo). Así se puede comprobar que las preguntas se hallan bien distribuidas en secciones, concatenadas coherentemente y con todas las opciones posibles en la misma.

Al final de modificar una pregunta es indispensable guardar empleando dicha opción en el extremo superior derecho de la página.

#### TIPOS DE PREGUNTAS DE ACUERDO A SU FUNCIÓN

Kobo ofrece una variedad significativa de preguntas en su diseño de formularios, que permiten al investigador almacenar información en forma de texto, multimedia, ubicación satelital, etc. 8

<sup>7</sup> Se recomienda visitar la página de "funciones avanzadas" virtual de Kobo Help.

<sup>8</sup> Deberá recordarse que Kobo no permite modificar el tipo de pregunta una vez que la misma.

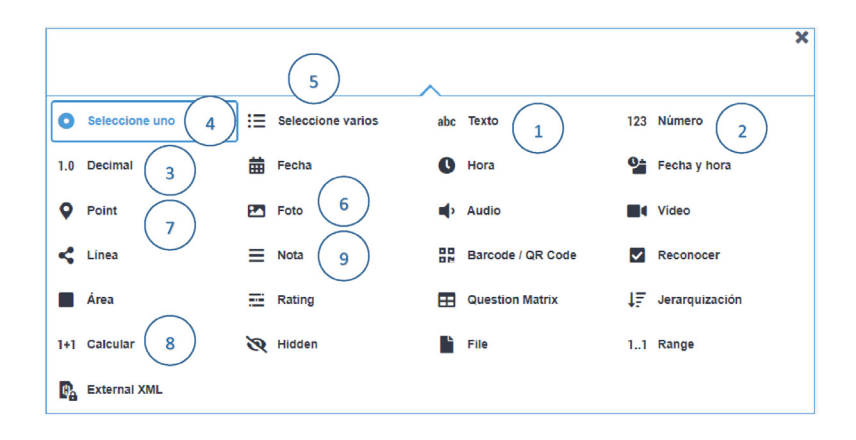

Entre las más utilizadas para el desarrollo de un formulario se destacarán a las siguientes:

#### 1. TEXTO:

Permite al encuestado o al investigador, escribir, sin límite de palabras, una respuesta literal a la pregunta planteada.9

#### 2. NÚMERO:

Permite ingresar únicamente números enteros como respuesta a la pregunta que se plantee.

#### 3. NÚMERO DECIMAL:

Permite ingresar números que contienen decimales. Se recomienda emplearlas en variables de medición.<sup>10</sup>

## 4. SELECCIÓN ÚNICA:

Permite seleccionar una única de las opciones posibles como la correcta. Se recomienda emplearla en la mayoría de las concatenaciones.

<sup>9</sup> No es la mejor opción al momento de levantar información, genera respuestas dispersas (opinión) y no siempre los encargados de contestarla serán diligentes en tal empresa. La práctica demuestra una pérdida significativa de información al escogerla. Es útil para detallar posibles respuestas que no se consideren y la encuesta reconoce el no hacerlo, por ende, deja tal espacio para detallarlo.

<sup>10</sup> Cuantitativa continua.

#### 5. SELECCIÓN MÚLTIPLE:

Permite seleccionar varias/todas las opciones de la pregunta como correctas. Es útil, si no se ha estudiado la población a fondo, dejar en este tipo de preguntas una opción marcada como "Otro" + Pregunta de Texto "Especifique Otro" concatenada a dicha respuesta; esto, sólo si es que resulta imprescindible dicha información.

#### 6. IMAGEN:

Permite insertar un archivo de imagen. Es recomendable exigir que únicamente una de estas preguntas sea obligatoria y las demás puedan agregarse opcionalmente. Solo se permite agregar una fotografía en cada pregunta.

#### 7. UBICACIÓN:

Permite ingresar los datos de latitud, longitud y altitud. En caso de tener un teléfono inteligente, este devuelve la ubicación sin necesidad de contar con conexión a internet; en otros casos será necesario una conexión estable a internet o determinar los puntos en los que se desarrollaron los formularios con ayuda de algún otro programa de georreferenciación, como Google Mapas o Earth.

#### 8. CALCULAR:

Se utiliza para insertar funciones especiales de cálculo o respuesta predeterminada dentro del formulario. Al tratarse de una función avanzada puede ahondarse sobre ella en Kobo Support.

#### 9. NOTA

Permite dejar una nota al encuestado, permite brindar información sobre el cuestionario o indicaciones (cualesquiera sean estas).

## OBLIGATORIEDAD DE LAS PREGUNTAS

Una de las funciones más útiles en el levantamiento de información es la de "Respuesta Obligatoria, la misma que forma parte del apartado "Opciones de Pregunta" del campo "Configuración".

La Respuesta obligatoria garantiza que la información solicitada por el formulario esté completa, y que, de no responderse alguna pregunta con esta característica, no sea posible cargar el archivo a la nube. Como es de esperarse, si no se ha completado, la página advierte al usuario sobre dicha situación y le exige hacerlo inmediatamente.

La obligatoriedad de preguntas es útil en los siguientes casos:

- 1. Cuando los datos resultan esenciales para el estudio y se tiene certeza de que puede obtenerse la información solicitada por la pregunta.
- 2. Cuando el formulario incluye preguntas de tipo "Texto" en más del 15% de su contenido. Esto evita que el equipo de Trabajo de Campo ignore el hacerlo antes de cargar el formulario a la nube.<sup>11</sup>
- 3. Cuando el formulario es extenso y abarca un número considerable de variables.

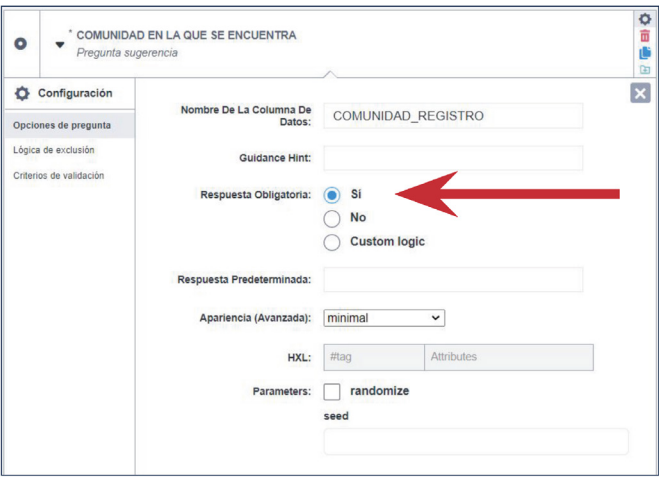

## CONCATENACIÓN DE PREGUNTAS

La opción "configuración de pregunta" puede afectar a una sola pregunta o a un grupo completo de preguntas asociadas, como se menciona posteriormente. En el caso de tratarse de una sola pregunta, la configuración da acceso a una opción llamada "lógica de exclusión", la cual permitirá establecer una condición lógica que determine la siguiente pregunta a la actual, dependiendo de la respuesta que el encuestado otorgue. Lo cual reduce el tiempo del equipo de trabajo de campo en el caso de eliminar una serie de preguntas posteriores relacionadas a una respuesta específica o, lo prolonga,

<sup>11</sup>Por la cantidad de tiempo que exige registrar y tabular los resultados de una pregunta de tipo "texto", no se recomienda utilizarla durante el Proceso de Levantamiento de la Información; es preferible brindar preguntas de opción múltiple que cubran todas las respuestas posibles. Se recomienda, además, utilizar una grabadora si es que el cuestionario demanda varias preguntas de texto.

en el caso de que el formulario decida ahondar en un aspecto característico relacionado con dicha respuesta.

Por ejemplo:

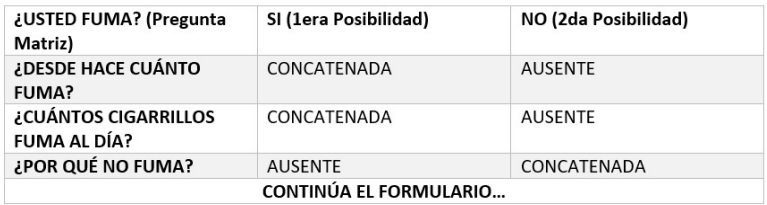

Para realizarlo en Kobo, se siguen los siguientes pasos:

- 1. Una vez ingresado en "Lógica de exclusión", debe seleccionarse la opción "Añadir condición" y la página habilitará una nueva opción llamada "Seleccione de la lista", en ella escogeremos la pregunta que se derivará de la respuesta a nuestra pregunta actual, para lo cual, Kobo exige que establezcamos parámetros condicionales, como: la opción de nuestra pregunta actual a la que deberá ser: igual, diferente, mayor o menor la respuesta dada por el encuestado, para de esta manera re-dirigir a la pregunta concatenada (en caso de ser la que cumple con dicha condición).
- 2. Se pueden agregar más condiciones para que se realice la asociación/ concatenación de preguntas, y, además, se permite escoger si una de estas o todas, deben ser iguales a los parámetros propuestos para redirigir a la pregunta concatenada.
- 3. Una vez hecho esto, debe probarse su función en la opción de vista previa y guardar el formulario.

Carrera de medicina

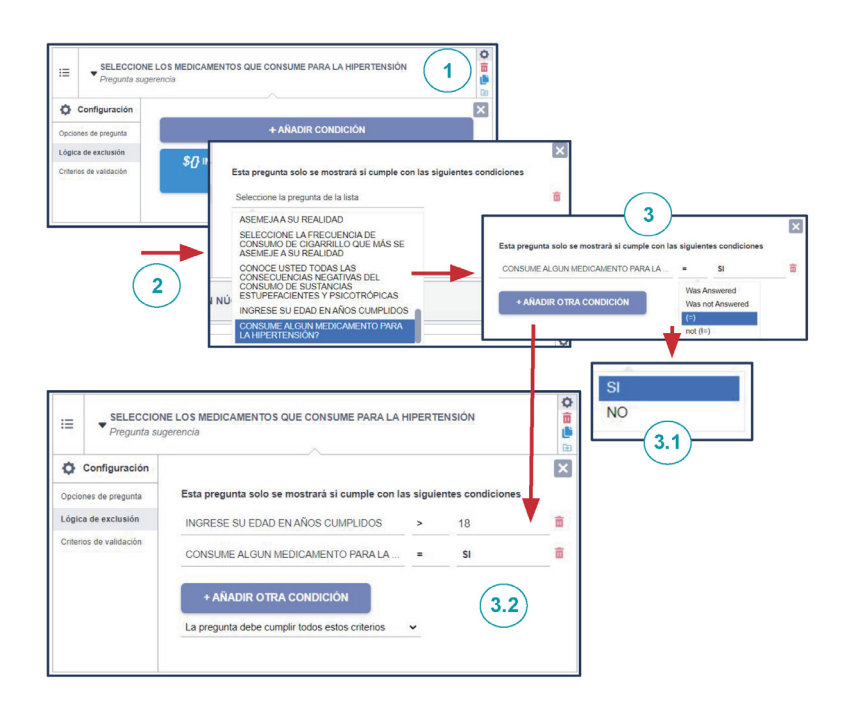

## FORMACIÓN DE GRUPOS DE PREGUNTAS

La organización del formulario en grupos de preguntas permite establecer un orden de relación entre las mismas, lo que facilita el proceso de edición y manejo de información de quien diseña el formulario, y resulta agradable visualmente para el encuestado, ya que, al dividir en varias páginas al formulario, no se percatará de su extensión.

Así también resulta más fácil para el Equipo de Trabajo de Campo, navegar entre las distintas secciones del formulario para regresar a una pregunta específica que no haya sido llenada o esté incompleta.

Se recomienda formar grupos de preguntas de entre 2 a máximo 8, para que, de esta manera, no se corra el riesgo de pasar por alto alguna que no haya sido definida como obligatoria, y su acceso en pantalla no requiera desplazamiento vertical.12

<sup>12</sup> Debe aclararse que el orden de las preguntas, un aspecto fundamental en el formulario puede modificarse con solo dar clic sobre ellas y arrastrarlas en el espacio que dispone el segmento de edición.

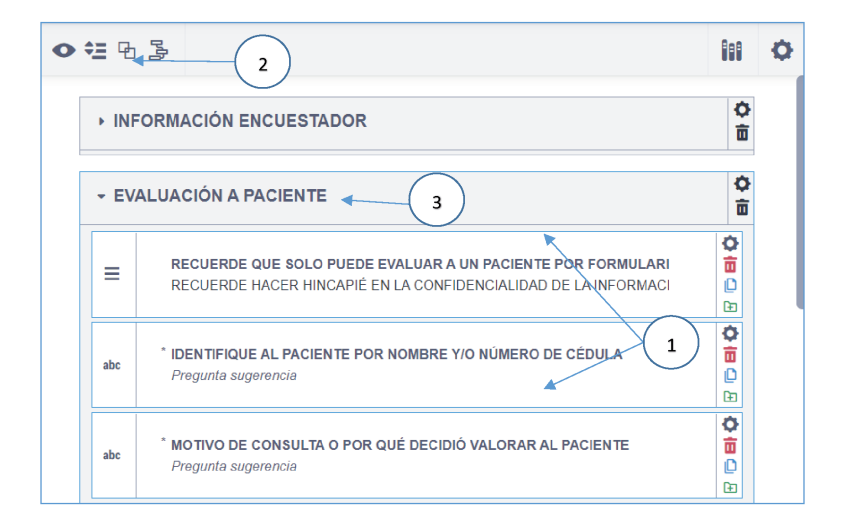

Para establecer un grupo de preguntas se siguen los pasos expuestos:

- 1. Clic sostenido (Ctrl + Clic) sobre las preguntas que se desea formen parte del grupo, se identificará que el proceso es exitoso al aparecer un borde celeste en el área de la pregunta seleccionada.
- 2. Clic en la opción: "Crear grupo con preguntas seleccionadas", disponible en la zona superior izquierda de la pantalla. Al hacerlo, el grupo se crea automáticamente.
- 3. Escribir la etiqueta de nombre del grupo/sección de preguntas que se desee en la zona grisácea superior ("PRUEBA 2" en este caso).13
- 4. Si desea retirarse una pregunta del grupo previamente formado, o, en su defecto, agregar alguna, debe seleccionarse la pregunta y desplazarla dentro o fuera del área delimitada para el grupo en la pantalla (visible por el color de fondo gris que se adopta).

## ESTILO/PRESENTACIÓN DEL FORMULARIO

La edición del formulario permite, además, en el segmento "Layout & Settings/Diseño y configuración" ubicado en el extremo superior derecho de la pantalla, modificar la apariencia del formulario cuando se presenta ante el

<sup>13</sup> Al igual que en el formulario antes de constituir grupos, las preguntas pueden modificar su orden con solo arrastrarlas dentro de un grupo. Si deseamos extraer una pregunta del mismo, solo basta con realizar el mismo proceso y retirar a la pregunta del área designada al grupo.

encuestado. Además de exigir ciertos metadatos que podrán ser activados/ inactivados a criterio del investigador, tales como:

- Identificación del Dispositivo.
- Nombre de Usuario.
- SIM Serial.

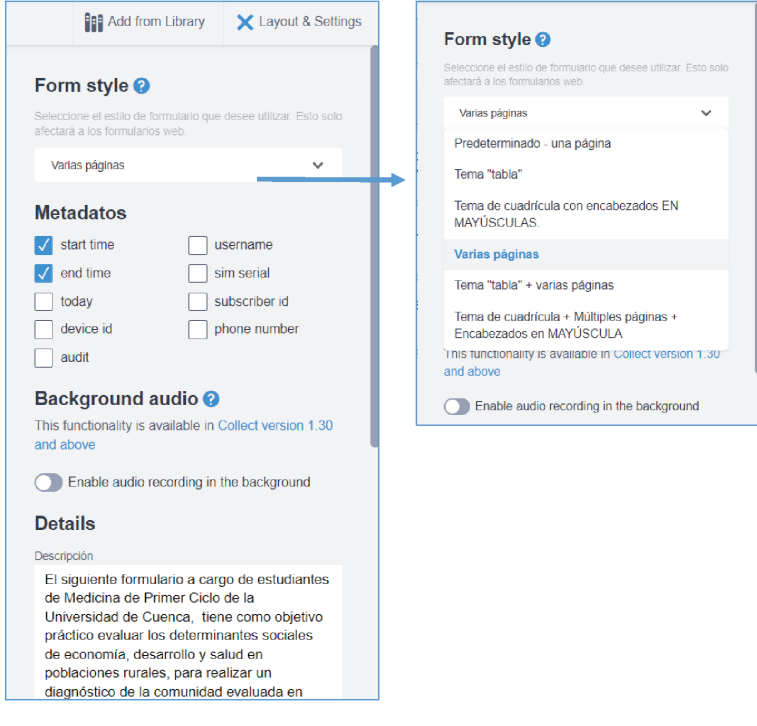

- Tiempo de inicio.
- Tiempo de finalización.
- Número de teléfono.

El estilo del formulario será determinado a criterio del investigador, pero se recomienda, tras haber creado varios grupos de preguntas, presentarlas con la opción "Varias Páginas". Lo que facilitará la comprensión del encuestado y evitará su fatiga (si es que el formulario es largo).14

<sup>14</sup> Si para el coordinador técnico es imprescindible conocer quién realiza las encuestas, entonces activar la opción de SIM ID y DEVICE ID, serán de mucha ayuda.

## GEORREFERENCIACIÓN, GEOLOCALIZACIÓN / CONEXIÓN CON GOOGLE MAPS

#### GEORREFERENCIACIÓN:

Proceso por el cual se dota de un sistema de referencia de coordenadas terreno (latitud, longitud) a una imagen digital que originariamente se encuentran en coordenadas pixel.

Google Earth, por ejemplo, es un sistema de Georreferenciación, puesto que permite situar en el mapa puntos concretos de la geografía, además permite obtener una vista aérea de las ubicaciones y navegar por ellas, pero son mapas creados a partir de la selección de un conjunto de datos.

#### GEOLOCALIZACIÓN

Corresponde a la identificación de la ubicación de un dispositivo como un radar, teléfono móvil o cualquier aparato electrónico conectado a Internet. Se relaciona con los sistemas de detección de posición, pero añade datos como información de la zona, calle, locales, etc. Permite realizar esta identificación en tiempo real a diferencia de la georreferenciación.

La georreferenciación en cooperación a la herramienta Google Maps debe contener en su descripción únicamente datos significativos de cada persona, obviando información sensible (dependiendo de los encargados del manejo y revisión de información), así como deberá permitir acceso a personas plenamente reconocidas como colaboradores del mapa. La implementación de capas se recomienda en estudios de seguimiento, con cortes definidos previamente(17,18).

Cuando se levante información en una comunidad o localidad distante, debe realizarse un proceso de contrastación de la información GPS recolectada con los puntos previamente visitados por el equipo de levantamiento de información, se recomienda trabajar en cooperación con el Técnico en Atención en Salud (TAPS) en caso de realizar trabajos con el Ministerio de Salud Púbica durante esta fase, se requerirá una computadora con acceso a internet, así como que antes de iniciar el proceso, todo el equipo de levantamiento de información haya enviado sus formularios De encontrarse errores en los registros GPS, debe corregirse en la opción de Mapa, seleccionando el formulario y modificando su registro GPS.

#### **PRIMER FORMULARIO**

El formulario terminado incluirá todas las preguntas y secciones que el investigador ha juzgado como necesarias hasta el momento, aparecerá como una primera versión del proyecto de Kobo, disponible y activa para recibir información proveniente de las encuestas realizadas por el equipo de Trabajo de Campo. No obstante, se considera imprescindible que el equipo de trabajo realice un ejercicio de pilotaje previo al proceso oficial de recolección de datos con la población objetivo (20 a 30 personas de características similares a la población objetivo), con retroalimentación real de sus resultados; esto se realiza con el afán de encontrar posibles errores en la elaboración y contestación de las preguntas, datos incompletos que deban agregarse en el caso pertinente o información que deba suprimirse al considerarla innecesaria dentro del formulario.

#### ACLARACIONES

1. Con seguridad el primer formulario enfrentará varios inconvenientes que obligarán a modificarlo posteriormente, los mismos que podrán clasificarse como:

 a. Intrínsecos del investigador, es decir, relacionados con su experiencia de campo y con la diligencia que ha tenido en la selección de variables y sus respectivas opciones de respuesta detalladas en el formulario.

 b. Extrínsecos, cuando la información disponible en fuentes externas no refleja la situación actual del estudio y conduce a errores significativos.<sup>15</sup>

- 2. El formulario podrá ser modificado aproximadamente 18 ocasiones, después de las cuales la versión más antigua ya no estará disponible para su descarga y será eliminada de la nube automáticamente.16
- 3. Los formularios y sus versiones se actualizarán inmediatamente en los dispositivos que cuenten con una conexión estable a internet y hayan accedido al enlace virtual compartido por el investigador con anterioridad.
- 4. La versión del formulario más actual será la que rija la organización de la información en la base de datos de Kobo.

16 En el ejemplo práctico detallado posteriormente se trabajó con 12 versiones del formulario antes de obtener el idóneo para el proyecto.

<sup>15</sup> Con esto se hace mención a que durante el proceso de levantamiento de información la investigación obtenida mediante fuentes externas de la población o situación a estudiarse es escasa o imprecisa.
# ACTIVACIÓN DEL FORMULARIO

Si se desea actualizar y compartir las modificaciones del formulario más reciente, hemos de dirigir a la opción: "Formulario" del Proyecto en cuestión, en la que seleccionaremos la opción: "Redeploy/Implementar de Nuevo" (región superior derecha) y de esta manera se validarán las últimas modificaciones añadidas al formulario. También puede accederse a todas las versiones que ha tenido el formulario implementadas con anterioridad.

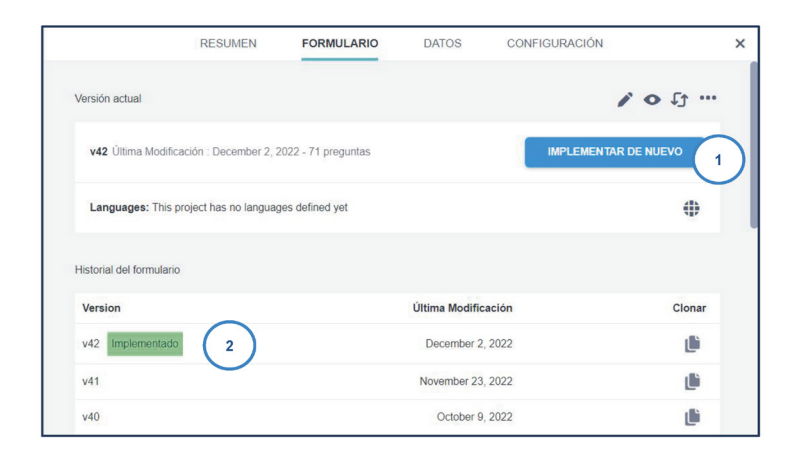

## DESCARGA EL FORMULARIO

Para descargar la base de datos debe accederse a la página Web de Kobo, seleccionando previamente el Proyecto en el que se estuvo trabajando, luego dirigirse a la opción superior: "Datos", en su apartado lateral izquierdo: "Descargas", la misma que permite seleccionar el formato del archivo a descargar (1) y visualizar/descargar/eliminar (2) las versiones anteriores del formulario. Para generar una versión de descarga primero debe seleccionarse la opción "Exportar".

Carrera de medicina

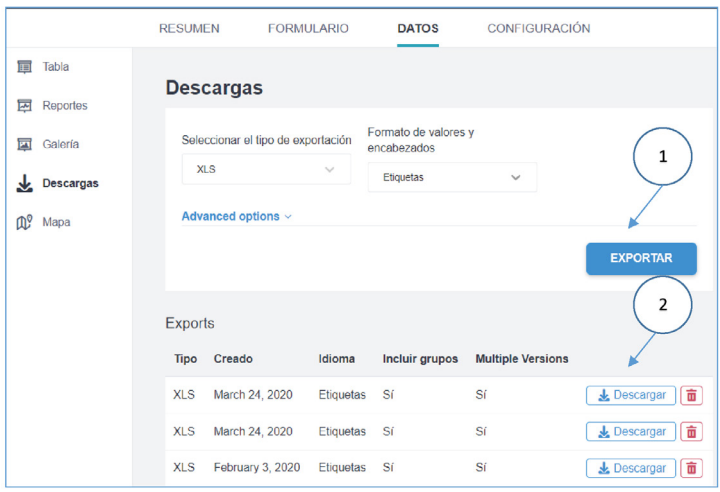

## PILOTAJE DEL FORMULARIO

Es una actividad planificada en la que se pone a prueba el modelo de gestión logístico y de implementación del formulario con la finalidad de identificar nudos críticos y posibles errores previo al proceso de recolección de información, así como medir tiempos de traslados y del proceso en sí. Se desarrolla con pocos recursos en territorios controlados y con muestras no necesariamente representativas, sin olvidar que la información levantada no formará parte del estudio. Para lo cual se recomienda establecer un equipo constituido por:

- 1. Coordinador: es quien genera la logística y monitoriza el proceso de levantamiento de información, así como de la consolidación de los errores que puedan presentarse.
- 2. Equipo de trabajo de campo: Tres personas<sup>17</sup> que reciben una capacitación<sup>18</sup> y realizan el proceso de levantamiento de la información de un número determinado de encuestas. Los cuáles serán repartidos en contextos, poblaciones y condiciones distintas (conectividad). Todos los involucrados llevarán un diario de campo con la finalidad de registrar las observaciones obtenidas durante el ejercicio del pilotaje.

<sup>17</sup> Se recomienda como mínimo tres personas en contextos diferentes, es decir: diferentes dispositivos electrónicos para la recolección de datos (software y hardware), desenvolviéndose en zonas urbanas y rurales, con o sin conexión a internet, con o sin soporte telefónico durante el levantamiento de información.

<sup>18</sup> Todos reciben el mismo nivel de capacitación evaluado al igual que el nivel de entendimiento.

El pilotaje pretende generar un informe que comprenda las observaciones de todos los involucrados en el mismo (consolide la información de los diarios de campo) para posteriormente aplicarlo en la corrección del formulario definitivo y en el modelo de gestión logístico.

## AMBIENTE DE PRUEBA

El ambiente de prueba debe cumplir con la condición de presentar la mayor cantidad de características posibles identificadas de toda el área de estudio, como, por ejemplo: condiciones de acceso, condiciones de conectividad, condiciones climáticas, condiciones de soporte telefónico, entre otras.

Es importante que en el ambiente de prueba la población a ser objetivo comparta la mayor cantidad de características culturales similares a la población a ser estudiada, como, por ejemplo: Lenguaje, costumbres, tradiciones, creencias, religión, etc.

## MODIFICACIÓN INICIAL DEL FORMULARIO

El formulario podrá modificarse en tiempo real desde cualquier dispositivo con acceso a la nube y su nueva versión estará disponible para todos los miembros del equipo con conexión a internet<sup>19</sup> estable que les permita acceder a la misma. Con el objetivo de solucionar dos tipos de problemas que pueden presentarse, se plantean dos tipos de correcciones al formulario en tiempo real.<sup>20</sup>

1. Si: una de las preguntas se encuentra mal formulada; su mensaje no es comprensible por el miembro del equipo de campo; no presenta todas las opciones posibles y se requiere añadir una nueva opción; se sugiere cambiar el tipo de pregunta.

La pregunta resulta ambigua, quien llena la encuesta no encuentra lógica entre ésta y sus opciones de respuesta, puesto que, en el sentido literal de la pregunta, un hogar no puede dedicarse a: "jubilado, conducto u otro", por lo que asume, hay un error en la misma, así que debe corregirse a:

<sup>19</sup> Esta es la razón por la que durante el Pilotaje se recomienda que todos los miembros del Equipo de Trabajo de Campo cuenten con una conexión estable a Internet durante todo el proceso.

<sup>20</sup> Debe añadirse que de ninguna manera la información de una versión del formulario con respecto a otra se concentra en reportes separados o se pierde, toda la información se recolecta en la misma base de datos, lo único que cambia es que en caso de añadir preguntas en una nueva versión, se añaden columnas (a la base de datos) en las que se escriben las nuevas respuestas, mientras que las versiones anteriores conservan las columnas comunes, pero al no tener respuestas para las nuevas variables del formulario, sus valores en las columnas nuevas permanecen en blanco.

Ahora podrá entenderse claramente que la lógica de quien diseñó el cuestionario era conocer el oficio del "JEFE DEL HOGAR", que sí se corresponde con las opciones de respuesta.

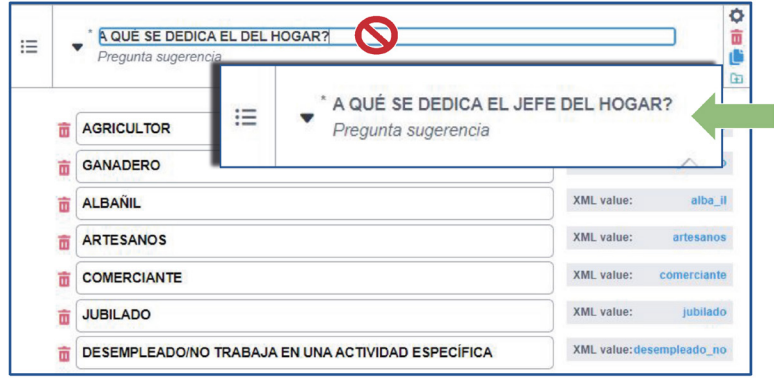

2. Cuando el formulario ha obviado una interrogante que el miembro del equipo de trabajo campo considera sumamente importante, la misma que ha sido descubierta mientras realizaba la recolección de información (Por ejemplo, durante la entrevista reconoce que sería útil preguntar por las enfermedades que los padres de la persona encuestada padecen, para así relacionarlos con la misma o la posibilidad de que se presente a futuro).

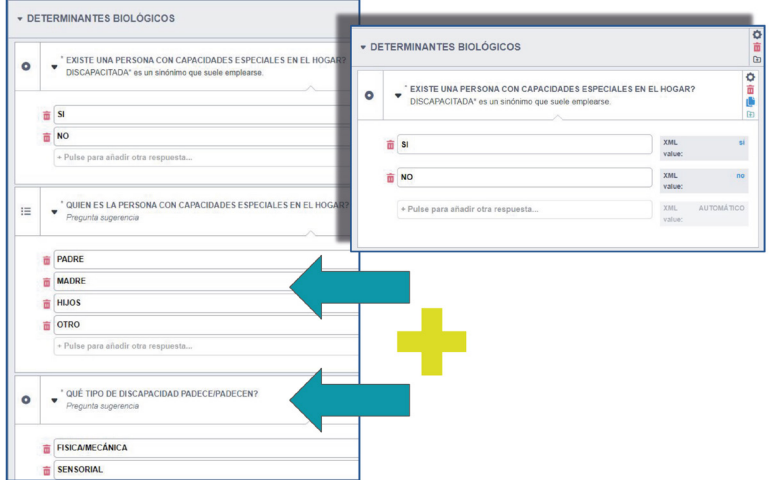

Durante el levantamiento de información, un miembro del equipo de trabajo de campo reconoce que resulta esencial saber no solamente si hay una persona con discapacidad en el Hogar, sino, además, "quién es esa persona y con qué tipo de discapacidad cuenta", por lo que informa al Coordinador Técnico y le sugiere añadir esas nuevas variables en el formulario.

El acceso a la modificación de la información en tiempo real representaría un problema en la recolección de la información si estuviese disponible para todos los miembros del proyecto, por lo que se recomienda lo siguiente:

1. Únicamente los coordinadores técnicos tengan acceso a los resultados del proyecto y a la manipulación de las preguntas del formulario, así como a los datos. Esto evita que, en un supuesto caso, un miembro del equipo de campo sea capaz de modificar el formulario sin que esta decisión haya sido notificada al resto del equipo.

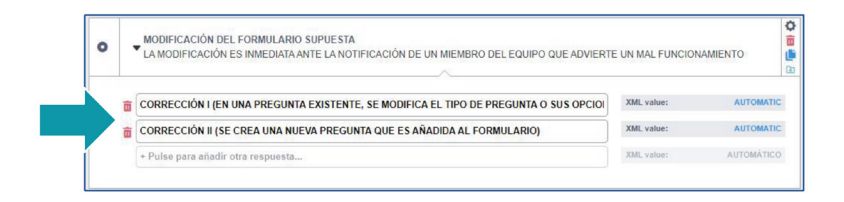

La modificación del formulario se notificará de inmediato en el extremo superior de las plataformas de internet que los miembros del equipo del campo utilizan para abrir el formulario en sus dispositivos electrónicos de la siguiente manera:

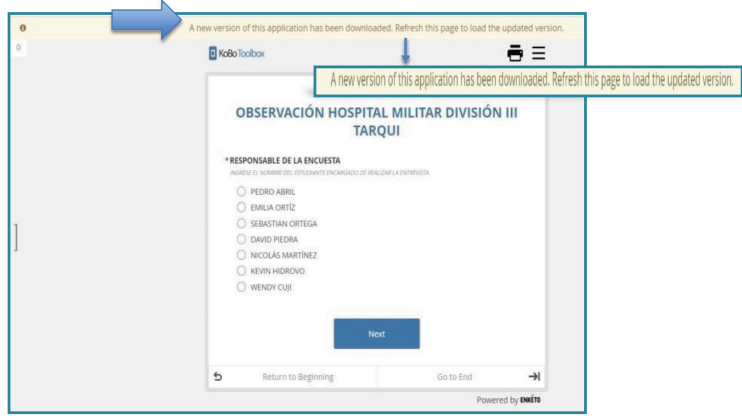

# SOCIALIZACIÓN DE ERRORES

El formulario final aplicará todas las correcciones que hayan sido detectadas durante el pilotaje y cuya corrección haya sido socializada previamente con todo el equipo de investigadores y miembros del equipo de recolección de información.

El objetivo de contar con un formulario que considera todas las posibles variables o campos de análisis en el estudio, es evitar, sobre todo, las modificaciones posteriores que deban hacerse a los datos y las encuestas, ahorrando tiempo y recursos en la investigación.

Se hace las siguientes recomendaciones al estudiante/investigador antes de comenzar con el levantamiento de la información.

- Cerciorarse de que todos los miembros del equipo (si es que este equipo no es superior a las 40 personas) estén en capacidad de responder ante cualquier dificultad técnica del formulario (descentralización). Si el número de miembros involucrados en la investigación supera las 100, debe trabajarse directamente con los Coordinadores Técnicos.
- La versión implementada del formulario final deberá compartirse con todo el equipo de Trabajo de Campo, no antes, a fin de evitar formularios "muertos o fantasmas" (versiones anteriores), que dificultarán el análisis de la información.

Por lo general el formulario final presentará las siguientes características:

- La primera sección del formulario considerará preguntas relacionadas con la identificación del sujeto encuestado como: Nombre, número de teléfono/celular, dirección de correo electrónico, edad, estado civil, entre otros (siempre que la encuesta tenga el respaldo de un comité de bioética), así como también deberá incluir un apartado para identificar al encuestador por código o nombre. En algunas ocasiones, Kobo permite, como mecanismo de seguridad, bloquear el acceso al formulario a menos que se cuente con el usuario y contraseña de la cuenta del encuestador al que se ha compartido la encuesta.
- Varias hojas de preguntas, correspondientes a las que fueron asociadas con anterioridad, clasificadas por su temática principal.
- Explicaciones a cada pregunta en caso de que el Equipo de Trabajo de Campo pudiese llegar a confundirse. Se tiene por entendido que cualquier ambigüedad en los postulados se ha corregido durante el pilotaje, pero no es contraproducente agregar ciertos conceptos.
- Un máximo de 8 preguntas por hoja, haciendo posible responderlas con facilidad.
- Todas las preguntas configuradas como obligatorias.
- Dos a tres preguntas que exijan fotografías del lugar visitado (permite al investigador corroborar la información proporcionada por el Equipo de Trabajo de Campo y tener una referencia real de la zona visitada) de carácter obligatorio, las mismas que deberán tener la aprobación del encuestado antes de realizarse.
- Si se requieren más fotografías, deberá añadirse apartados "no obligatorios".
- Todas las preguntas de opción múltiple que analicen variables cualitativas deben tener una opción titulada como "Otro", concatenada a una pregunta que exija detallarla en el caso de ser necesario. Esto evitará que información crucial se pierda durante el levantamiento de información.
- Una pregunta de ubicación geográfica al final del formulario, exigida como obligatoria.
- El investigador tiene la potestad de aceptar respuestas a los formularios o de denegarlas, para esto, KOBO permite acceder a su página principal y activar varias opciones, entre las cuales se considera como de mayor utilidad a la de "Offline/Online" que le permite recibir encuestas que no se estén llevando a cabo en tiempo real, sino que se cargarán luego, así como la opción de "online/online", en el caso de que todos los miembros del equipo de investigación tenga acceso ilimitado a la encuesta (esto reduciría el tiempo máximo en el trabajo de campo, la batería se reduce considerablemente).

#### Carrera de medicina

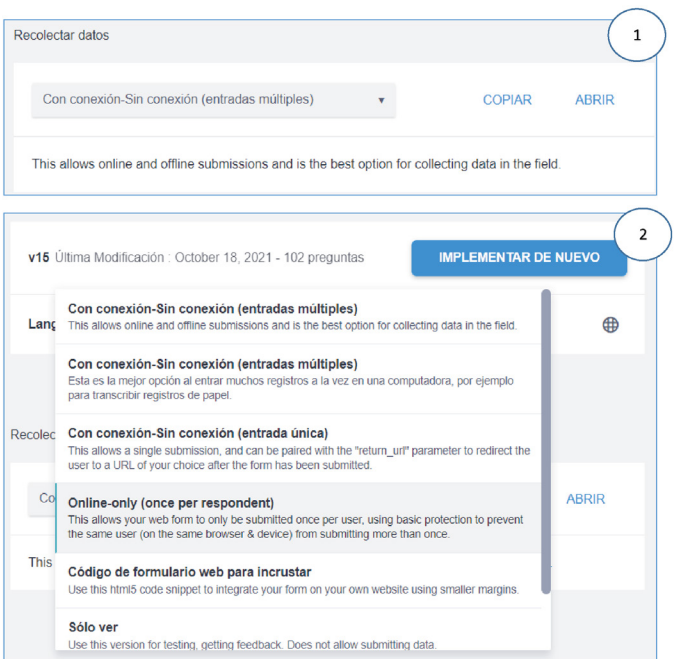

## **ASIGNACIÓN DE RESPONSABILIDADES**

## FLUJO DE PROCESOS

Como recomendación de los autores, se describen los procesos que han de llevarse a cabo para el levantamiento de información epidemiológica de forma acertada.

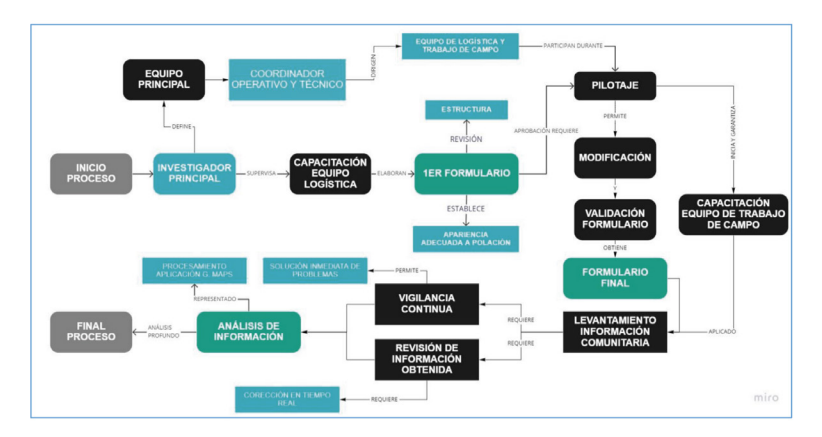

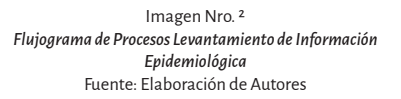

## CONFORMACIÓN DEL EQUIPO

# EQUIPO DE LOGÍSTICA

El número de encuestadores/personas en campo se definirán de acuerdo al criterio del investigador teniendo en cuenta aspectos como:

- 1. Transporte/ movilización del equipo de trabajo de campo.
- 2. Refrigerios.
- 3. Comunicación con actores que den facilidades para el levantamiento, como, por ejemplo: líderes comunitarios, actores políticos, actores sociales, etc.

## COORDINADOR OPERATIVO21

Es el encargado de la logística del proceso de levantamiento de información, se consideran los siguientes campos de acción:

- 1. Transporte/ movilización del equipo de trabajo de campo.
- 2. Refrigerios.
- 3. Comunicación con actores que den facilidades para el levantamiento, como, por ejemplo: líderes comunitarios, actores políticos, actores sociales, etc.

## COORDINADOR TÉCNICO22

Es el encargado del soporte técnico en temas de plataforma, conectividad, telecomunicaciones. Se consideran a sus campos de acción:

Funciones:Realiza el monitoreo de sincronización de datos en la plataforma.23

- 4. Realiza soporte usando medios tele comunicacionales en caso de dudas con el uso del formulario según el tipo de dispositivo móvil.24
- 5. Realiza el procedimiento de Aprobación, No Aprobación y Formulario en Espera, basándose en la dinámica de consolidación de la información diaria que realiza en tiempo real la herramienta KOBO.
- 6. Genera reportes rápidos usando la herramienta del Kobo, para constatar el cumplimiento de metas diarias en formularios aplicados.25
- 7. En caso de no alcanzar las metas de cobertura diarias planteadas, retroalimentará al coordinador operativo para fortalecer los días posteriores el proceso de levamiento de información.
- 8. Supervisa los tiempos reportados automáticamente por la plataforma del inicio y fin de los cuestionarios, con la finalidad de alertar al coordinador operativo sobre nudos críticos que se presenten.

<sup>21</sup> Se recomienda designar un coordinador operativo por cada tres coordinadores técnicos.

<sup>22</sup> De acuerdo con la planificación del estudio, si este considera un territorio específico, se recomienda establecer un coordinador técnico por cada diez personas involucradas en el trabajo de campo; mientras que si se consideran varios territorios se recomienda nombrar un coordinador técnico por cada uno de ellos.

<sup>23</sup> Los formularios remitidos en modo online/offline percatándose del envío total de la información. 24 Se recomienda utilizar grupos de mensajería gratuita en tiempo real de comunicación informal, por

ejemplo: WhatsApp.

<sup>25</sup> Es el encargado de dirigir y corroborar que el número de formularios respondidos en las diferentes sesiones fue el previsto con anterioridad.

## EQUIPO DE TRABAJO DE CAMPO

Es el encargado de realizar el levantamiento de información desde la fuente primaria.

Funciones:

- 1. Es el encargado del cumplimiento de las metas de cobertura en el proceso de levantamiento de la información.
- 2. Encargado de cumplir con los tiempos estimados para cada formulario.
- 3. Reportar posibles dificultades al coordinador logístico.
- 4. Remiten los formularios online/offline.
- 5. En caso de que existan observaciones por parte del equipo técnico, será el encargado de rectificar la información dentro de la plataforma.

## **CORRECCIÓN DE ERRORES**

## MANIPULACIÓN Y VALIDACIÓN DE DATOS EN LA WEB

Kobo permite manipular directamente la información contenida en los formularios que hayan sido cargados en la nube, pudiendo modificar las respuestas a cada una de las preguntas contestadas por un sujeto. Los cambios se conservan en la nube y aparecerán cuando sea descargado el archivo. Tales modificaciones se pueden realizar en la opción "Datos/Data" en su apartado de "Tabla/Table" (1), como se muestra en las imágenes a continuación de este segmento.

#### Pasos:

- a. Seleccionar la opción con la figura de lápiz o pincel a la izquierda de cada uno de los formularios (3). Al dar clic, Kobo redirigirá a una nueva página que posee el Formulario con todas las respuestas y la información que fue guardada en el mismo.
- b. Seleccionar la respuesta a la pregunta que debe ser modificada, cambiarla por la opción correcta o en su defecto, completar la información faltante (si así lo fuese (4).
- c. Ir al final del formulario en el que se encontra y presionar la opción "Enviar/Submit", lo que lo guardará con la nueva información.

Se recomienda analizar los datos de una encuesta, por su facilidad de manipulación, mediante la herramienta de Mapas que ofrece Kobo y permite filtrar la información según sea los requerimientos.

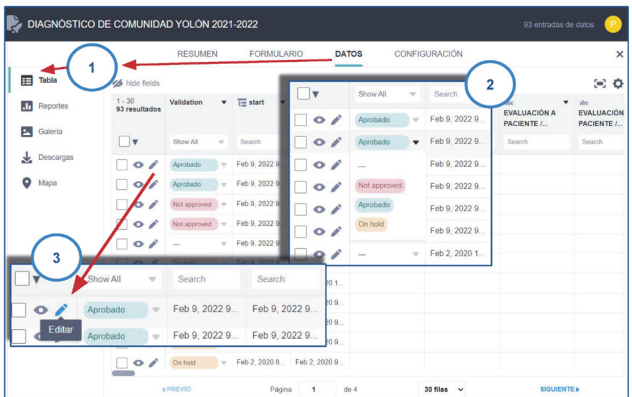

#### Epidemología y Bioestadística

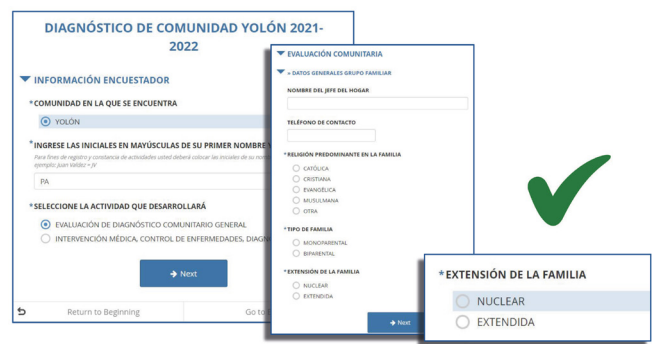

Si se desea validar los formularios que se han recibido y almacenado en la nube, se debe acceder a la columna: "estado de validación/validation status" (2), ubicada a la derecha de cada formulario. Esto en la opción "Datos/Data" en su apartado de "Tabla/Table". La validación es visible en el archivo de Excel cuando es descargado por el investigador, facilitando el análisis y la interpretación de los datos.

## CODIFICACIÓN DEL FORMULARIO EN LÍNEA

Si se desea evitar el posterior procesamiento de información en Microsoft Excel, hemos de codificar los valores de las variables del formulario y el nombre de las preguntas y secciones de tal forma que sean comprensibles para programas de procesamiento de información avanzada, como, por ejemplo: SPSS o R y que ayuden a la rápida manipulación de los datos en la base. Se recomienda emplear abreviaciones y referencias cortas, similares para nombrar preguntas, secciones y variables. Por ejemplo, si tenemos 5 secciones con 5 preguntas cada una, con 2 variables en cada pregunta, debemos codificar cada sección como: S1, S2, S3, S4 y S5, y a cada pregunta con su respectivo código o inicial, como por ejemplo Q1 o nombre clave (ya codificado).

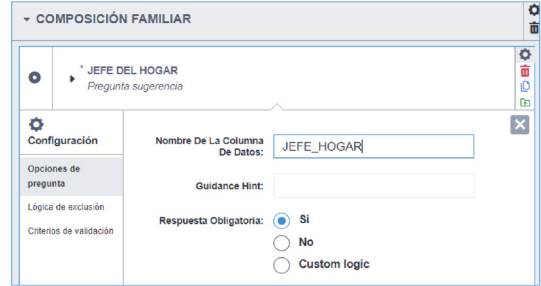

Carrera de medicina

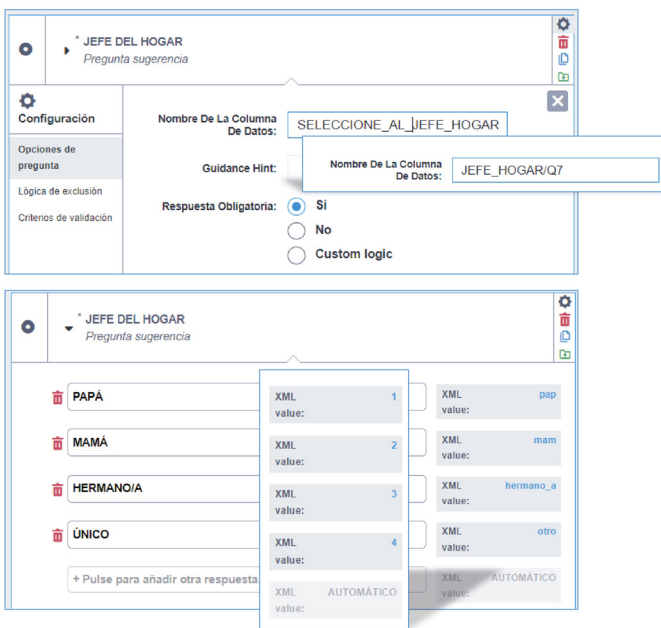

# CÁLCULOS AUTOMÁTICOS

La función de cálculos automáticos en Kobo permite obviar los resultados de la fase de análisis de datos para quien llena el formulario o quién lo analizará a futuro.

Debemos reconocer la función: "Calcular" de entre el catálogo de opciones de preguntas de Kobo. Una vez en ella, debemos recordar que toda pregunta en el lenguaje informático que emplea Kobo debe escribirse de la siguiente forma:

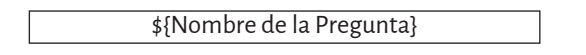

De no contener los símbolos aquí previstos, no se llevarán a cabo las funciones matemáticas y de cálculo de Kobo, haciendo imposible implementar el formulario.

Entre las funciones de cálculo de uso avanzado, más empleadas, destacan las siguientes:

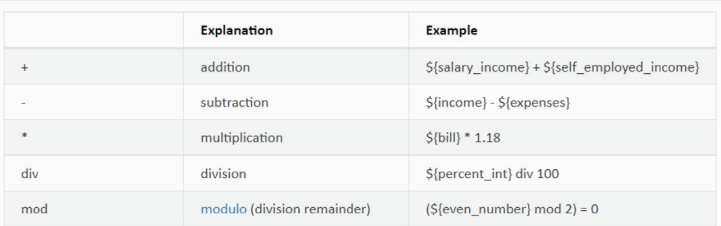

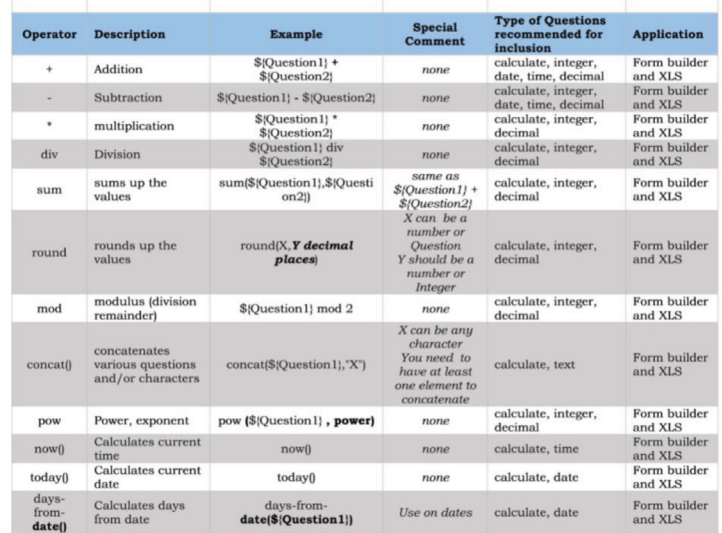

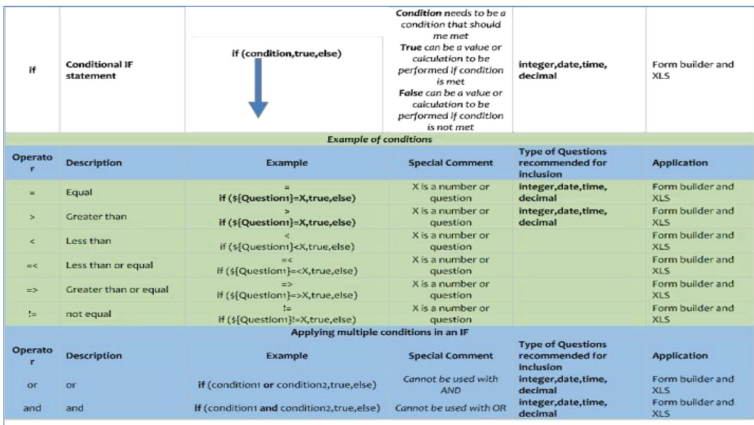

# FÓRMULAS ESPECIALES DE KOBO TOOLBOX

## Por ejemplo: para calcular el IMC de un paciente de forma indirecta y automática, se emplea la expresión: \$ {peso\_kg} div ((\${estatura  $m$ } div 100) \* (\$({estatura  $m$ } div 100))

Si deseamos que el entrevistado o el encargado de llenar la información en el formulario conozca los resultados, debemos incluir la opción "Nota" de entre el catálogo de opciones de preguntas de Kobo, caso contrario únicamente se podrá revisar los cálculos en la función "Tabla". Una vez seleccionada, debemos escribir el nombre de la pregunta de cálculo cuyo resultado deseamos enseñar, por ejemplo, del anterior ejemplo, el valor del IMC del entrevistado:

El nombre de la pregunta es: CALC IMC

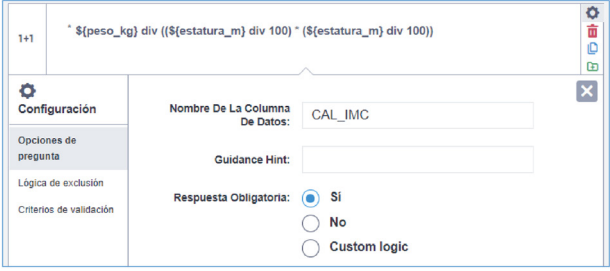

Recomendamos utilizar un nombre para esta nota que exhibirá el resultado, como, por ejemplo:

#### RESUL\_IMC

Kobo enseñará automáticamente el valor del IMC al entrevistado, entrevistador o revisor de información remota (acceso a la Tabla de Datos).

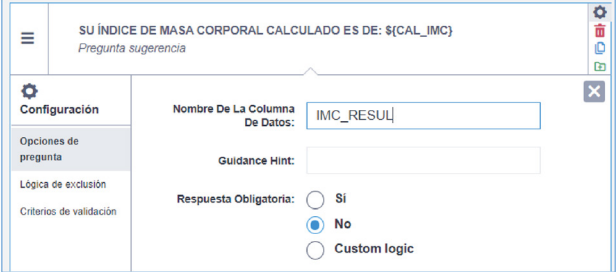

## REVISIÓN DE DATOS EN EXCEL/OFFLINE

Kobo permite acceder al banco de datos de manera offline (fuera de línea), al descargarlo en un ordenador, siendo el formato aquel que el investigador responsable determine apropiado.

Para descargarlo, se debe acceder al Proyecto en el que se desee trabajar, de inmediato, se debe dirigir al apartado de "Descargas" y una vez en él, la plataforma permite escoger el formato de la descarga deseada, incluir las variables de todos los campos en las diferentes encuestas<sup>26</sup> y visualizar el número de descargas del formulario que se hayan realizado y la fecha de las mismas.

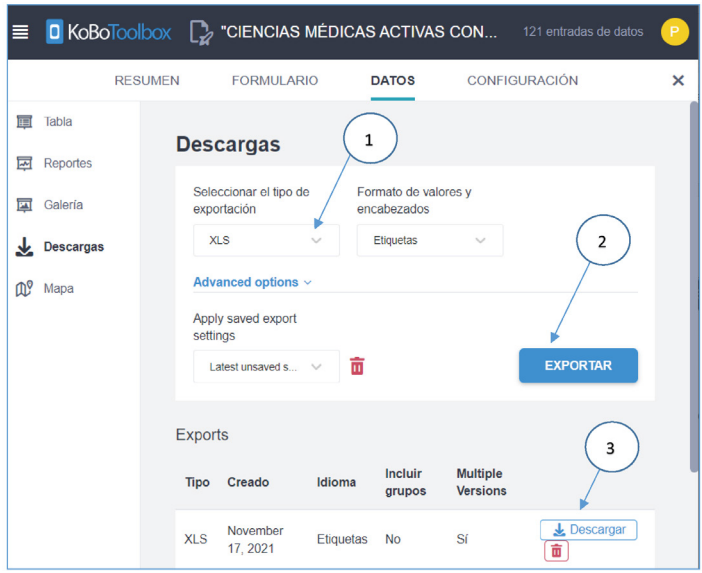

Una vez descargada la base de datos, podemos abrirlo en un ordenador. En este caso, escogimos el formato XLS, siendo el mismo compatible con Microsoft Excel.

La pantalla con la que se encuentra lucirá de la siguiente forma:

<sup>26</sup> En caso de que se hayan realizado varias versiones de encuestas y la información recolectada difiera, esté ausente o exceda a la versión del formulario más actual con la que se trabaje. La información no se pierde, se superpone en el archivo de Excel (en este caso) y presenta columnas vacías cuando se han agregado variables y campos de análisis.

| 冒<br>ъ.<br>๑                                                                                                    |                 |              |                                                         |                                                      | CIENCIAS MÉDICAS ACTIVAS CON LA VIDA - DONACIÓN DE SANGRE 2021 - all versions - labels - 2021-11-18-00-20-12 (1) - Excel |                            |                          |         |                               |               |                              |                                                | m                                                                           | $\Omega$   |
|----------------------------------------------------------------------------------------------------|-----------------|--------------|---------------------------------------------------------|------------------------------------------------------|----------------------------------------------------------------------------------------------------|----------------------------|--------------------------|---------|-------------------------------|---------------|------------------------------|------------------------------------------------|-----------------------------------------------------------------------------|------------|
| Archivo<br>Diseño de página<br><b>Formulas</b><br><b>Inicio</b>                                                                                                    |                 |              |                                                         | Datos Revisar Vista Rower Pivot Q ; Qué desea hacer? |                                                                                                    |                            |                          |         |                               |               |                              |                                                | PEDRO ABRIL ORTIZ A COFFORTE                                                |            |
| a.<br>X Cortar<br>Calibri<br>$-11$<br>$\times$ K K                                                                                                    | $=$             | 妙.           | <b>FP Alustar tindo</b>                                 | General                                              |                                                                                                    |                            | Normal                   | Rueno   |                               | $+120$        | π                            | $\Sigma$ Autosuma $\cdot$                      | Aw                                                                          |            |
| Copiar -<br>Pegar                                                                                                    |                 |              |                                                         |                                                      | Formato                                                                                                    | Dar formato                | Incorrecto               |         |                               | m             | Insertar Fliminar Formato    | 4 Relienar -                                   | Ordenary Buscary                                                            |            |
| N K S - 1<br>Copiar formato                                                                                                    |                 |              | 4 4 Combinary centrar -                                 |                                                      | $S - 96 = 26$ .22                                                                                                    | condicional * como tabla * |                          | Neutral |                               |               |                              | $\partial$ Boyar-                              | filtrar =<br>seleccionar                                                    |            |
| <b>Portspageler</b><br>Fords                                                                                                    |                 | Allmanniste  |                                                         | Akleneon                                             |                                                                                                    |                            | Estiles                  |         |                               |               | Californ                     |                                                | Maddison                                                                    |            |
| k.<br>$\cdot$ $\cdot$<br>$\times$<br>D4<br>$\checkmark$                                                                                                    |                 |              |                                                         |                                                      |                                                                                                    |                            |                          |         |                               |               |                              |                                                |                                                                             |            |
|                                                                                                    |                 |              | NUEVO DONANTE (Esta es su primera ocasión como donante) |                                                      |                                                                                                    |                            |                          |         |                               |               |                              |                                                |                                                                             |            |
|                                                                                                    |                 |              |                                                         |                                                      |                                                                                                    |                            |                          |         |                               |               |                              |                                                |                                                                             |            |
|                                                                                                    |                 |              |                                                         |                                                      |                                                                                                    |                            |                          |         |                               |               |                              |                                                |                                                                             |            |
|                                                                                                    |                 |              |                                                         |                                                      |                                                                                                    |                            |                          |         |                               |               |                              |                                                |                                                                             |            |
| m<br>F                                                                                                    |                 |              |                                                         |                                                      | ĸ                                                                                                    | N                          | $\Omega$<br>$\mathbf{N}$ | P       | $\Omega$                      |               | $\leq$                       | $\mathbf{u}$<br>T                              | $\mathbf{v}$                                                                | w          |
| BIENVENII USTED SE ¿HA PARTI ¿EN ALGU<br>start<br>end<br>2021-06-1 2021-06-10T12:41:42 DONANTE ACTIVO (Posee el Carnet d'Demo anteriormi 2017-06-1 ESTOY DE UNIVERSI( Christian Rrafitacb@198410076-29 |                 |              |                                                         |                                                      | CCIOI / CUÁNDO CONSENTI / SELECCIC REGISTRE INGRESE S INGRESE S EDAD                                                     |                            |                          |         | <b>HOMBRE</b>                 | SOLTERO/ OTRA |                              | Psicólogo clinico                              | POR FAVO SEXO BIOLESTADO C OCUPACI(ESCRIBA S POR SU SI PRESENTA PRESENTA PF |            |
| 2021-10-0 2021-10-20T21:37:34 NUEVO DONANTE (E) SI                                                                                                    |                 | <b>AZUAY</b> |                                                         |                                                      | INFRAPESO (Por mi pi ESTOY DE UNIVERSI) Estefania (steffy191293981329:21)                                                |                            |                          |         | <b>MUJER</b>                  |               |                              | SOLTERO/ ESTUDIANTE UNIVERSITARIO              | NINGUNA <sup>'O</sup>                                                       | 'n         |
| 2021-10-0 2021-10-08T20:26:55 NUEVO DONANTE (E/NO                                                                                                    |                 | <b>AZUAY</b> |                                                         |                                                      | ESTOY DE OTRA UNITAdriana Al adriana as 96267885, 20                                                                     |                            |                          |         | MUJER                         |               |                              | SOLTERO/ ESTUDIANTE UNIVERSITARIO              | NINGUNA O                                                                   | r.         |
| 2021-10-0 2021-10-08T20:38:31.651-05:00                                                                                                    |                 |              |                                                         | <b>ESTOY DE ACUERDO</b>                              |                                                                                                    |                            |                          |         | <b>MUJER</b>                  |               | SOLTERO/ Médico              |                                                |                                                                             |            |
| 2021-10-0 2021-10-08T22:29:39 DONANTE NO                                                                                                    | NO <sub>1</sub> | <b>AZUAY</b> |                                                         |                                                      | 2021-08-2 ESTOY DE UNIVERSILOmar Dari omarsugui 98445838(20                                                              |                            |                          |         | <b>HOMBRE</b>                 |               |                              | SOLTERO/ ESTUDIANTE UNIVERSITARIO              | NINGUNA O                                                                   |            |
|                                                                                                    |                 |              |                                                         |                                                      | ESTOY DE NO SOY ES José Valdi ivaldivieso 98955742.23                                                                    |                            |                          |         |                               |               |                              |                                                | NINGUNA <sup>'O</sup>                                                       |            |
| 2021-10-0 2021-10-01T21:51:33 NUEVO DONANTE (E: NO                                                                                                    |                 |              |                                                         |                                                      |                                                                                                    | abrilortizo 99640228; 18   |                          |         | <b>HOMBRE</b>                 | CASADO/A OTRA |                              | Conductor<br>SOLTERO/ ESTUDIANTE UNIVERSITARIO | NINGUNA O                                                                   |            |
| 2021-10-0 2021-10-08T17:16:31 NUEVO DONANTE (E) NO                                                                                                    |                 | <b>AZUAY</b> |                                                         |                                                      | <b>ESTOY DE UNIVERSIE Pedro</b><br>ESTOY DE OTRA UNITARIANA AL arriana as 96267885, 20                                   |                            |                          |         | <b>HOMBRE</b><br><b>MUIFR</b> |               |                              | SOLTERO/ ESTUDIANTE UNIVERSITARIO              | NINGLINA O                                                                  |            |
| 2021-10-0 2021-10-08123:35:23 NUEVO DONANTE (E) NO                                                                                                    |                 |              |                                                         |                                                      |                                                                                                    |                            |                          |         |                               |               |                              |                                                |                                                                             |            |
| 2021-10-07:021-10-08T23:53:56 NUEVO DONANTE (E) NO                                                                                                    |                 | <b>AZUAY</b> |                                                         |                                                      | ESTOY DE UNIVERSIEKatherine kathe991498525585(21                                                                         |                            |                          |         | <b>MUJER</b>                  |               |                              | SOLTERO/ ESTUDIANTE UNIVERSITARIO              | NINGUNA <sup>O</sup><br>NINGUNA O                                           | ħ<br>ъ     |
| 11 2021-10 0 2021-10-09T11:18:25 DONANTE NO                                                                                                    | NO <sub>1</sub> | <b>AZUAY</b> |                                                         |                                                      | 2021-05-1 ESTOY DE UNIVERSITGIN Estel gina slavic 97902765119                                                            |                            |                          |         | MUJER                         |               |                              | SOLTERO/ ESTUDUMTE UNIVERSITARIO               |                                                                             | r,         |
| 0-0 2021-10-09T19:20:00 DONANTE SI (RealizarNO                                                                                                    |                 | <b>AZUAY</b> |                                                         |                                                      | 2021-04-2 ESTOY DE UNIVERSILMishel Ariz mishel.bar 97959894, 20                                                          |                            |                          |         | <b>MUJER</b>                  |               |                              | SOLTERO/ ESTUDIANTE UNIVERSITARIO              | NINGUNA 0                                                                   |            |
| 0 2021-10-09120:15:02 NUEVO DONANTE (E) NO                                                                                                    |                 | <b>AZUAY</b> |                                                         |                                                      | ESTOY DE UNIVERSIEDaniela Akdaniarmijo 99983214:19<br>ESTOY DE UNIVERSILDaniela Ar daniarmile 99983214.19                |                            |                          |         | <b>MUJFR</b>                  |               |                              | SOLTERO/ ESTUDIANTE UNIVERSITARIO              | NINGUNA O                                                                   |            |
| 3<br>2021-10-09T20:20:42 NUEVO DONANTE (E) NO                                                                                                    |                 | <b>AZUAY</b> |                                                         |                                                      |                                                                                                    |                            |                          |         | MUJER                         |               |                              | SOLTERO/ ESTUDIANTE UNIVERSITARIO              | NINGUNA <sup>O</sup><br>NINGUNA <sup>TO</sup>                               |            |
| 2021-10-09T20:26:15 NUEVO DONANTE (E+NO                                                                                                    |                 | <b>AZUAY</b> |                                                         |                                                      | ESTOY DE UNIVERSIEDaniela Akdaniarmiio 99983215.19                                                                       |                            |                          |         | MUJER                         |               |                              | SOLTERO/ ESTUDIANTE UNIVERSITARIO              |                                                                             |            |
| $-1.2021 - 10 - 10719 - 52 - 14.044 - 05 - 03$                                                                                                    |                 |              |                                                         | 2021-03-2 ESTOY OF ACUERDO                           |                                                                                                    |                            |                          |         | MUJER                         |               | SOLTERO/ Interna de medicina |                                                |                                                                             |            |
| 17   2021-10-1 2021-10-10T20:27:15 NUEVO DONANTE (E) NO                                                                                                    |                 |              |                                                         |                                                      | ESTOY DE UNIVERSILMedardo 5 medardosi 98322128/21                                                                        |                            |                          |         | <b>HOMBRE</b>                 |               |                              | SOLTERO/ ESTUDIANTE UNIVERSITARIO              | INFECCION                                                                   |            |
| 18 2021-10-1 2021-10-10T20:30:06 NUEVO DONANTE (E) NO                                                                                                    |                 |              |                                                         |                                                      | ESTOY DE UNIVERSI( Medardo medardosi 98322128-21                                                                         |                            |                          |         | <b>HOMBRE</b>                 |               |                              | SOLTERO/ ESTUDIANTE UNIVERSITARIO              | NINGUNA O                                                                   |            |
| 19 2021-10-1 2021-10-10T22:29:27 DONANTE NO                                                                                                    | <b>NO</b>       | CARAR        |                                                         |                                                      | 2017-09-1 ESTOY DE UNIVERSIESINa Dom domenica, 99570587, 22                                                              |                            |                          |         | <b>MUJER</b>                  |               |                              | SOLTERO/ ESTUDIANTE UNIVERSITARIO              | NINGUNA <sup>'O</sup><br>NINGUNA <sup>'O</sup>                              |            |
| 20 2021-10-1 2021-10-10T23:21:47 NUEVO DONANTE (E) SI                                                                                                    |                 | CARAR        | <b>OTRA</b>                                             |                                                      | ESTOY DE UNIVERSIE Jessenia M jessarcent. 98318813.19                                                                    |                            |                          |         | <b>MUJER</b>                  |               |                              | SOLTERO/ ESTUDIANTE UNIVERSITARIO              |                                                                             |            |
| 2021-10-1 2021-10-11T12:25:14.204-05:00                                                                                                    |                 |              |                                                         | <b>ESTOY DE ACUERDO</b>                              |                                                                                                    |                            | $\mathbf{A}$             |         | MUIFR                         |               | SOLTERO/ Farmaceutica        |                                                |                                                                             |            |
| 2021-10-1 2021-10-11T19:26:26 NUEVO DONANTE (E) NO                                                                                                    |                 | <b>AZUAY</b> |                                                         |                                                      | ESTOY DE UNIVERSIE Daniela Ak daniarmiio 99983214:19                                                                     |                            |                          |         | MUJER                         |               |                              | SOLTERO/ ESTUDIANTE UNIVERSITARIO              | NINGUNA O                                                                   | r,         |
| 2021-10-1 2021-10-11T19:36:25 DONANTE NO                                                                                                    | NO <sub>1</sub> | <b>AZUAY</b> |                                                         |                                                      | 2019-07-1 ESTOY DE UNIVERSIL Jenny Karii Jkarinaguz 98445107 24                                                          |                            |                          |         | <b>MUJER</b>                  |               |                              | SOLTERO/ ESTUDIANTE UNIVERSITARIO              | NINGUNA <sup>O</sup>                                                        |            |
| 2021-10-1 2021-10-11T20:08:32 NUEVO DONANTE (E) NO                                                                                                    |                 | <b>AZUAY</b> |                                                         |                                                      | ESTOY DE UNIVERSIE Ivanna Bel ivabelenar 58668724.19                                                                     |                            |                          |         | <b>MUJER</b>                  |               |                              | SOLTERO/ ESTUDIANTE UNIVERSITARIO              | NINGUNA <sup>O</sup>                                                        | 6          |
| 2021-10-1 2021-10-11T20:09:08 DONANTE NO                                                                                                    | s.              | <b>AZUAY</b> | <b>OTRA</b>                                             |                                                      | 2020-01-0 ESTOY DE UNIVERSIT Doris Eliza doaucay1: 96312303: 22                                                          |                            |                          |         | <b>MUJFR</b>                  |               |                              | SOLTERO/ ESTUDIANTE UNIVERSITARIO              | NINGUNA O                                                                   |            |
| 2021-10-1 2021-10-11T21:19:58 DONANTE NO                                                                                                    | NO <sub>1</sub> | <b>AZUAY</b> |                                                         |                                                      | 2020-09-0 ESTOY DE UNIVERSIEFabian Alb farizaea04 99532890, 22                                                           |                            |                          |         | <b>HOMBRE</b>                 |               |                              | SOLTERO/ ESTUDIANTE UNIVERSITARIO              | NINGUNA <sup>O</sup>                                                        | ъ          |
| 27 2021-10-1 2021-10-11T22:01:43 DONANTE NO<br>"CIENCIAS MÉDICAS ACTIVAS CO                                                                                                    | NO.<br>ä        | OTRA         |                                                         |                                                      | 2019-07-1 ESTOY DE LINIVERSIEAlmer Mic. almernica 97896124120                                                            |                            |                          |         | <b>MUIFR</b>                  |               |                              | SOLTERO/ ESTUDIANTE UNIVERSITARIO              | NINGLINA O                                                                  | 'n.        |
|                                                                                                    |                 |              |                                                         |                                                      |                                                                                                    |                            | $\rightarrow$            |         |                               |               |                              |                                                |                                                                             |            |
|                                                                                                    |                 |              |                                                         |                                                      |                                                                                                    |                            |                          |         |                               |               |                              | 田川田                                            | 同一                                                                          | 100%<br>÷. |
| N.                                                                                                    | $x \mathbb{R}$  |              |                                                         |                                                      |                                                                                                    |                            |                          |         |                               |               |                              | 17°C Lluvia lights A D ESP                     |                                                                             | 2001<br>易  |
|                                                                                                    |                 |              |                                                         |                                                      |                                                                                                    |                            |                          |         |                               |               |                              |                                                |                                                                             | 6/12/2021  |

Euente: Microsoft Excel versión 2007

La Hoja de cálculo presentará las siguientes características:

- 1. El nombre del archivo y la hoja se corresponde con la del Proyecto.
- 2. En la primera fila encontramos los campos de estudio del formulario, es decir, las variables consideradas en el estudio, que se continuarán en las celdas siguientes con los datos obtenidos correspondientes a cada encuesta, por fila.
- 3. Las primeras dos columnas de la hoja recogen los datos relacionados con el registro de los formularios, siendo la primera correspondiente al comienzo y la segunda a su finalización. El tiempo registrado entre ambos datos permiten al Coordinador Técnico estimar el tiempo promedio que le toma a un miembro del Equipo de Trabajo de Campo completar una encuesta y así planificar correctamente el Proyecto y sus etapas de levantamiento de datos.
- 4. Las celdas no incluyen narración o mensajes informativos para el investigador, obligándolo entonces, a conocer las opciones de respuesta de cada variable antes de revisar la base de datos.27
- 5. Si se tiene certeza de que todas las preguntas del formulario, en su versión más actual, fueron programadas como obligatorias, y, sin embargo existen celdas vacías en la base de datos en formato XLS, estas suelen corresponderse a versiones pasadas de la encuesta que se superponen a la información actual.<sup>28</sup> Condición que evita sesgos

<sup>27</sup> Se recomienda agregar mensajes en las celdas, con las respectivas equivalencias de las variables si es que el archivo se manipula independientemente de la plataforma virtual.

<sup>28</sup> Este es uno de los motivos por los que se recomienda solicitar un teléfono o medio de contacto con la

al creer que la encuesta actual ha perdido información por no haber solicitado obligatoriedad en todas sus preguntas.

6. La información que se corresponde a las preguntas de opción múltiple en el formulario, aparece en la base de datos de dos maneras: la primera incluye los datos escritos textualmente al tratarse de variables cualitativas, y la segunda, a la frecuencia con la que ese dato fue seleccionado, siendo 1=SI y 0=NO, en cada una de las posibles respuestas.29

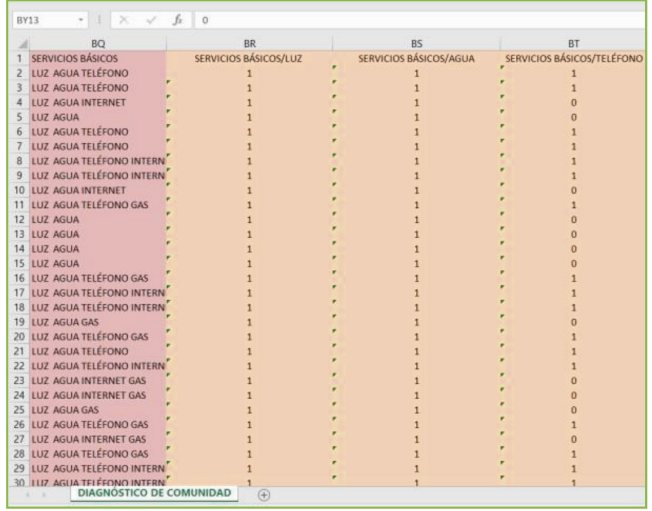

7. Kobo permite reconocer en su base de datos, si los formularios registrados han sido validados con anterioridad o permanecen sin estarlo; en el primer caso, aparecerá la palabra "Approved" en la columna "\_validation\_status", que suele encontrarse antepenúltima en la hoja; mientras que, en el segundo caso, la celda permanecerá vacía<sup>30</sup>.

persona encuestada, de tal manera que estos campos puedan completarse manualmente por el investigador, a través de una llamada telefónica o un correo electrónico.

<sup>29</sup> Las celdas fueron coloreadas con fines didácticos, se reconocen las dos presentaciones de los resultados obtenidos en el levantamiento de información, propios de una variable cualitativa politómica, el ejemplo permite apreciar que en algunas encuestas las celdas están vacías, lo que demuestra que no se añadió una nueva pregunta, sino que fue modificada una ya existente.

<sup>30</sup> El estado de aprobación permite al investigador filtrar las respuestas en la base de datos descargada.

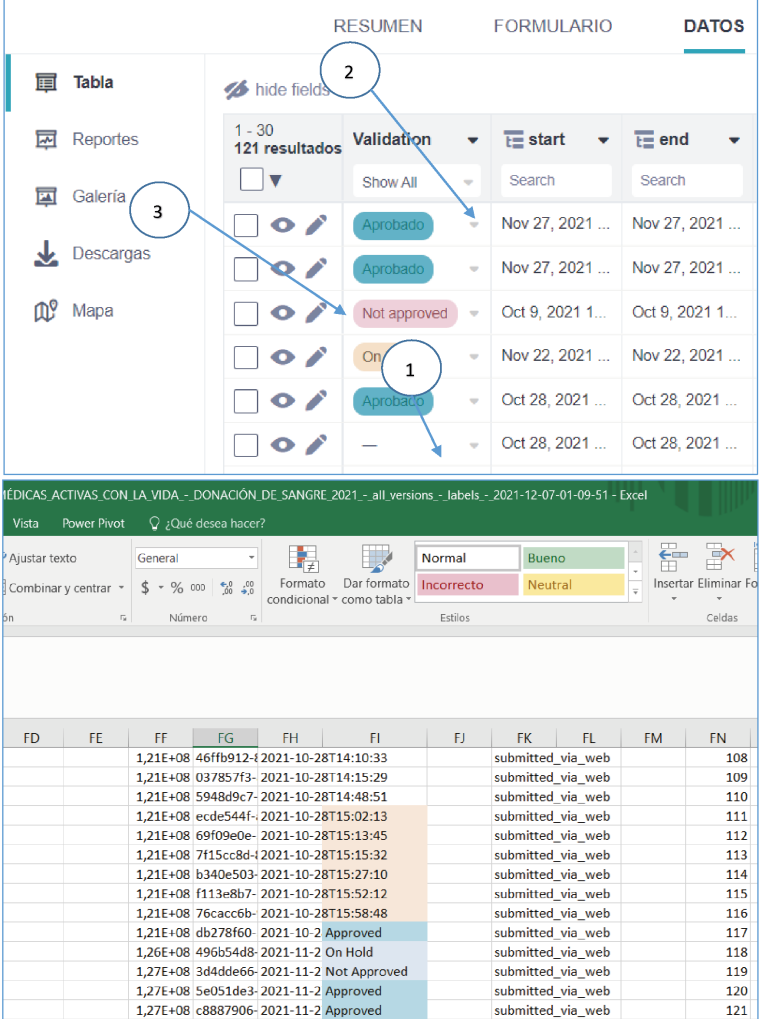

## **MODIFICACIÓN DE DATOS EN LA PLATAFORMA VIRTUAL EN TIEMPO REAL**

Para modificar datos directamente en la plataforma virtual, como parte del equipo de supervisión de la recolección de datos o por el encargado de la recolección de los mismos, se debe dirigir al apartado "Datos" del proyecto, mismo en el que se reflejará la información de acuerdo a las preguntas que se realizaron previamente en el formulario.

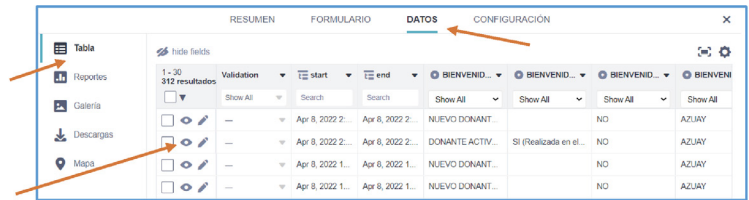

*Datos* (opción Tabla, con la descripción de la información dispuesta en cada formulario respondido). El ícono de "Ojo" permite visualizar la encuesta como fue respondida en formato original.

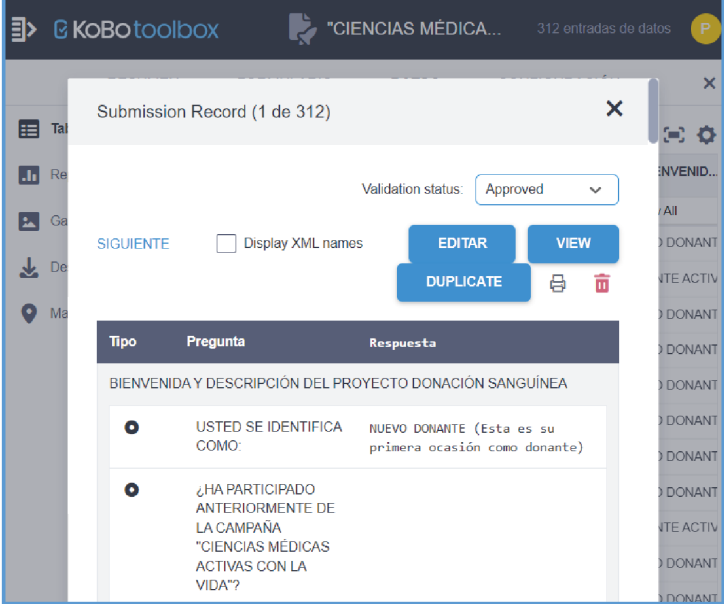

También, puede accederse a la encuesta respondida previamente a través de la opción Mapa del apartado DATOS.

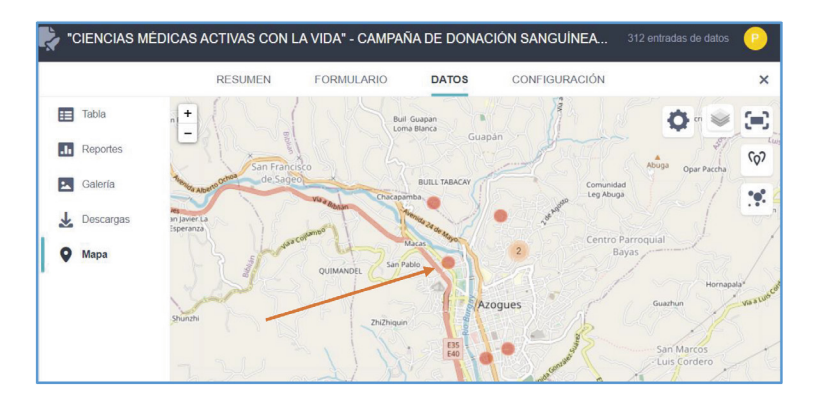

En el apartado DATOS se presentarán varias opciones en el extremo izquierdo de la pantalla, dicho apartado permitirá encontrar varias opciones con las siguientes funciones:

- 1. Tabla: valoración general de toda la información de los formularios en apariencia de Excel. En tabla, se reconocerá la opción: "Validación", útil para el manejo de información que permitirá aprobar, rechazar o valorar posteriormente datos, marcaje que es registrado en la base de datos al descargarse. El símbolo de lápiz junto a pre visualización permite que modifiquemos directamente al formulario alterado o errado, apareciendo el formulario ya contestado, presto a modificarse.
- 2. Reportes: presenta un reporte del número de formularios respondidos y cargados por día, mediante gráficos de barras.
- 3. Galería: si en el formulario se solicitaron imágenes, es en este apartado donde aparecerán la mismas en presentación de galería.
- 4. Descargas: si se desea descargar la base de datos completa del proyecto, también enseñará las versiones y las últimas descargas realizadas (permite la supervisión del manejo de las bases de datos por el equipo).
- 5. Mapa: si se solicita preguntas con marcación GPS, Kobo permitirá reconocer en varios tipos de mapas a la ubicación en la que los formularios fueron respondidos. Aquí debe hacerse énfasis en que pueden modificarse dichos puntos a posterior, manipulando directamente el formulario, esto puede ser útil cuando los dispositivos marcan un punto GPS equivocado y debe modificarse.

## **PRESENTACIÓN INMEDIATA DE RESULTADOS**

## TABLAS Y GRÁFICOS

Kobo permite obtener gráficas prediseñadas en tiempo real (de distinto tipo), con los resultados de todas las variables que componen el formulario y se hayan cargado a la nube. Lo único que se requiere es acceder al apartado "Reportes" de la opción "Datos/Data" del proyecto. Una vez se ha ingresado a esta sección, los gráficos se pueden modificar accediendo a la opción de configuración (representada por la imagen de una tuerca) junto a la opción de "reportes personalizados/custom reports", tal modificación afecta a todas las gráficas; si se desea modificar una sola, entonces deberá dirigirse a la esquina superior derecha de cada pregunta (en la misma página) y seleccionar la opción "override graph style/anular estilo de gráfica" (representado por cuatro puntos suspensivos), y seleccionar el que se desee.

#### BENEFICIOS:

- 1. Permite obtener gráficas de una sola variable o de todos los datos en conjunto de manera inmediata, para analizar la situación del proyecto y sus resultados sin profundizar necesariamente en ellos<sup>31</sup>.
- 2. Proporciona gráficas de barras, pastel, área, líneas y dona/donut, permitiendo que el investigador seleccione la más apropiada de acuerdo a su criterio.

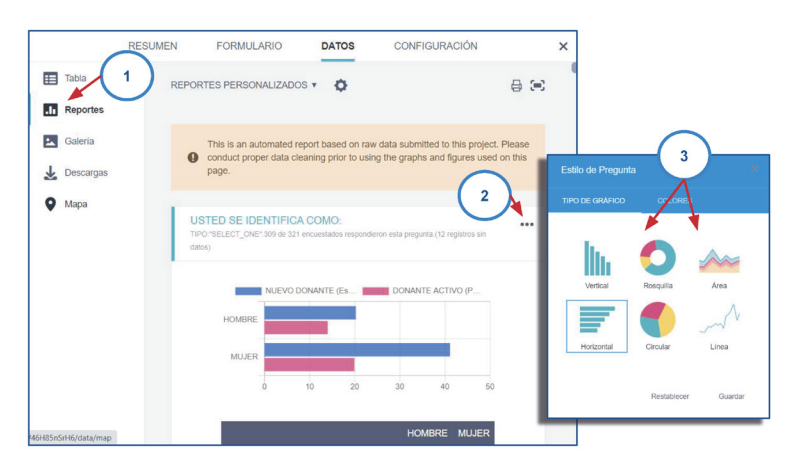

<sup>31</sup> Esta es una de las razones por las que Kobo es utilizado como una herramienta de recolección de datos en momentos críticos (desastres naturales), permite tomar decisiones rápidas.

#### MAPAS

Una de las características de Kobo que lo hacen tan valioso en la recolección de datos es su capacidad de marcar y georreferenciar puntos en un mapa proporcionado por su plataforma virtual. Esto lo logra al solicitar en el formulario, como una de las opciones de variables, las coordenadas de latitud y longitud del lugar en el que se completó o guardó como borrador la encuesta.

Los mapas permiten:

1. Visualizar la concentración de datos recolectados (frecuencia y mapa de calor), así como el lugar en el que se registraron<sup>32</sup>. El mapa que se presenta al comienzo se corresponde con un Mapa de Frecuencias que podrá ser editado por el Investigador.

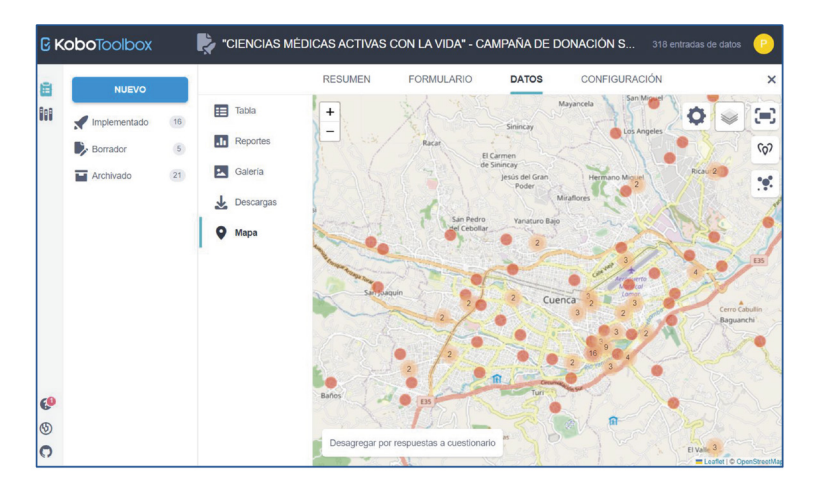

2. Acceder a la información de cada encuesta, esto se consigue al seleccionar el punto en el mapa y dar clic sobre él. Aparecerá una pantalla que permite revisar la información registrada en el formulario, permitiendo editarla, validarla o eliminarla.

<sup>32</sup> La cobertura de Kobo es Mundial, lo que permite identificar puntos GPS incluso si estos se hallan en diferentes países al tiempo inmediato en el que son cargados a la plataforma.

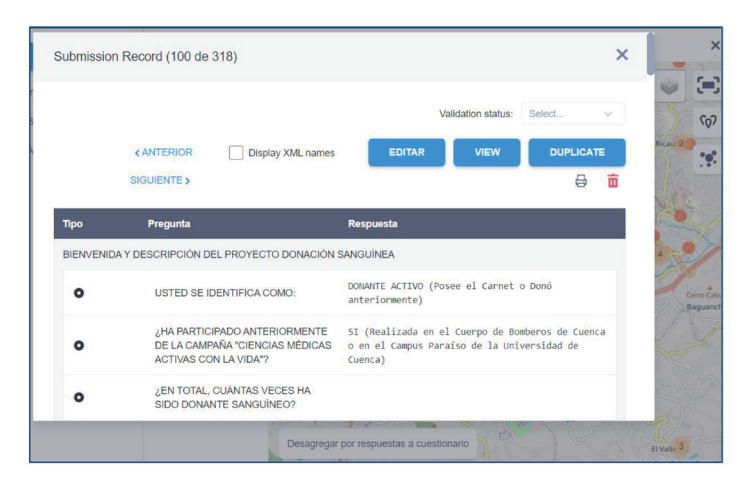

- 3. Tener diferentes tipos de vista para los puntos geográficos registrados, dependiendo del uso que se le dará a dicha información.
- 4. Visualizar la información recolectada de la variable que se desee estudiar en el proyecto, es decir, permite no solo registrar los puntos en donde se registraron las encuestas, sino también revelar la ubicación GPS en la que se encuentran datos específicos. Para realizar este filtro el investigador debe dirigirse a la opción inferior izquierda del mapa: "disaggregate by survey responses/ Desagregar por respuestas a cuestionario" y en la misma, será capaz de escoger la variable que desea observar en el mapa; además, permite filtrar las opciones de respuesta en cada variable, para obtener resultados aún más específicos.

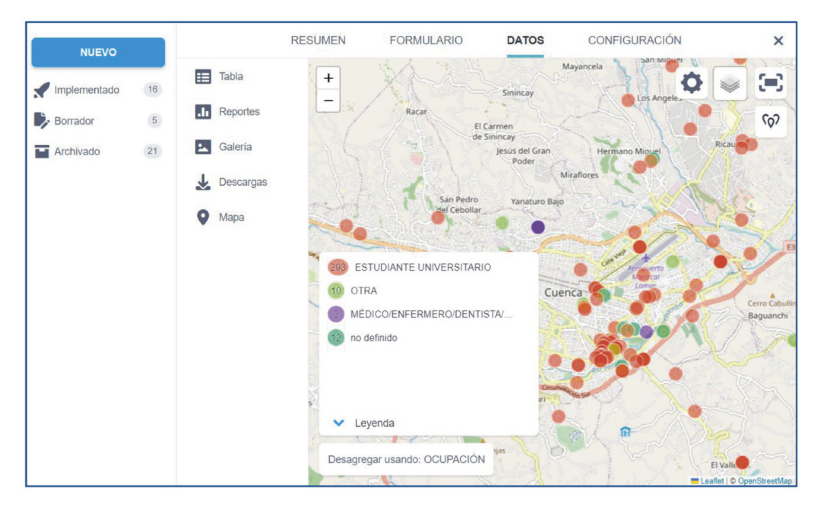

5. Kobo permite, además, superponer información recolectada desde otros proyectos o bases de datos, esto lo permite al subir información que previamente se encontraba en formato KML38 o CSV. Proceso que se lo realiza directamente en la sección de mapas, en la opción "Map Display Settings", ubicada en el extremo superior derecho del mapa, junto a las demás opciones de configuración. Una vez realizado esto, aparecerá un recuadro sobre el mapa con la opción "Overlays" por defecto, es aquí donde se puede agregar archivos en los formatos recomendados por Kobo en la región azul. Antes de seleccionar el archivo que se desea subir, se recomienda asignarle un nombre, el mismo que permitirá identificarlo en el mapa y filtrar en la opción de "Toggle Layers" del mismo mapa, los datos externos estarán representados por una figura y color diferente a los del proyecto original sobre el que se aplicaron. Es importante aclarar que lo único de lo que se dispone en el mapa es de los puntos GPS proporcionados por el archivo externo y sus datos de identificación, más no sus datos del formulario que haya sido generado.

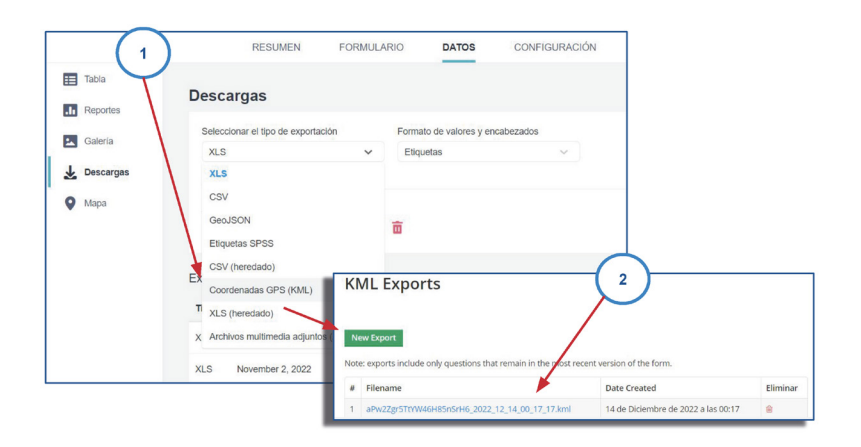

En caso de que se requiera subir información en formato KML (GPS), para poder agregarla al mapa, el proceso es el siguiente:

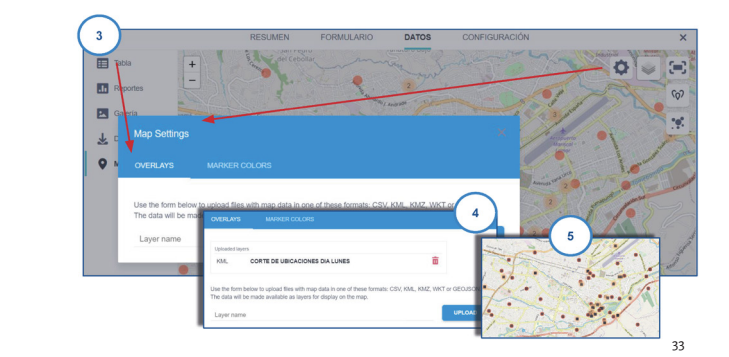

## MAPA POR PUNTOS/FRECUENCIAS

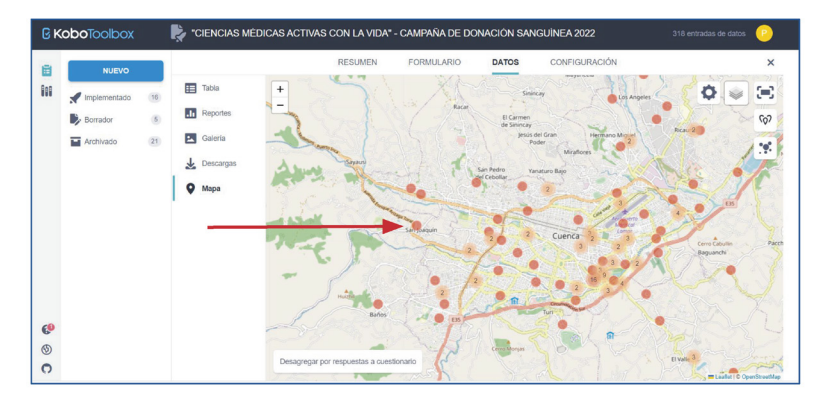

Esta herramienta de Kobo permite apreciar los formularios que hayan solicitado su ubicación GPS (aprobados, no aprobados y en espera) de acuerdo con su número y correspondiente ubicación. Al acercar o distanciar la vista de la pantalla que concierne al mapa, el número de formularios se concentra y se va sumando a la cercanía que se tienen los mismos. Debe tenerse en cuenta que el Mapa, que consta de diferentes Capas de Visualización, configura por defecto su acercamiento, de tal forma que pueden verse los resultados en toda la pantalla sin necesidad de desplazarla. Cuando se realiza levantamiento de información en una comunidad pequeña, debe tenerse en cuenta de que en caso de que el Mapa aparezca por defecto con la visión completa de una Provincia/Departamento, País o continente, los datos han sido erróneamente georreferenciados y han de corregirse directamente en

<sup>33</sup> En este paso, ya se ha agregado el archivo deseado, debe ser paciente en este paso, suele tomar algunos minutos que la información se superponga. Las diferencias visuales entre los datos propios del proyecto y los externos son evidentes; siendo tomates y numerados los primeros; mientras a que los segundos les corresponde el color negro.

las diferentes opciones que permiten modificar la información recolectada por las encuestas y, por ende, el punto GPS erróneo.

La opción inferior izquierda "desagregar por respuestas" facilita la visualización de encuestas con características particulares filtradas, por ejemplo, aparecerán en colores diferentes, hogares con 2,3,6,8 miembros, si decidimos filtrar el mapa de acuerdo al número de miembros de un hogar.

#### MAPAS DE CALOR

Los mapas de calor son herramientas estadísticas permiten reconocer visualmente la concentración de datos, actividades o individuos de acuerdo con una escala cromática que tiende a comparar las zonas de mayor actividad con el rojo o amarillo y las zonas con menor actividad con un color violeta difuso o azul(16). Kobo se vale de esta herramienta para facilitar al investigador el análisis de la información recolectada en su proyecto, permitiendo determinar zonas en las que resulta más frecuente una característica específica de la población, o establecer un área de mayor afectación o vulnerabilidad para las personas encuestadas, permitiendo tomar decisiones rápidas y esenciales. Un ejemplo claro de su utilización (no mapas de calor Web)34, se da cuando se desea llevar a cabo campañas de concientización de salud sexual, en las que previamente se determinaron los parques con mayor afluencia de personas de entre 18 a 45 años durante los fines de semana, esto permite al equipo de trabajo cubrir la cantidad de personas objetivo, optimizando tiempo y recursos.

Se debe considerar que Kobo no permite aplicar mapas de calor sobre datos que fueron exportados directamente al Proyecto desde sus Mapas, estas referencias GPS se mantienen como puntos independientes.

<sup>34</sup> Los mapas de calor son ampliamente utilizados en marketing y análisis de visitas a páginas web, permitiendo a los dueños del dominio, conocer el comportamiento (clics, tiempos, preferencias) del usuario que lo visita para tomar decisiones más acertadas en su administración.

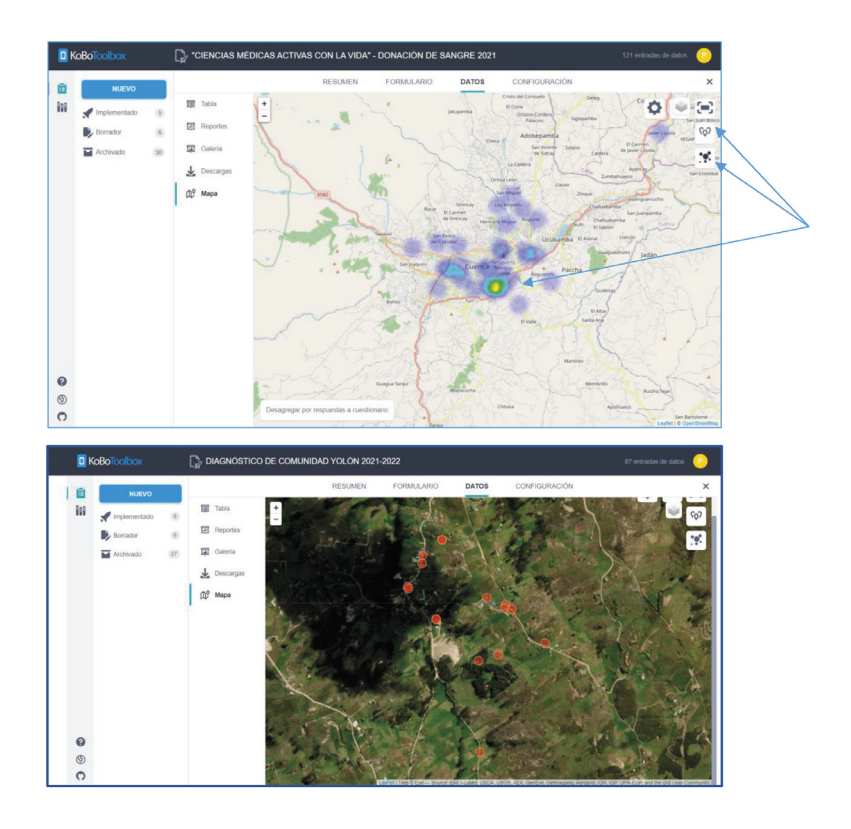

## USO DE GOOGLE MAPS

Es vital que la información recolectada en el formulario sea accesible a distintos grupos de personas involucradas en el análisis de la misma, que pueden ser:

- 1. Los miembros del equipo.
- 2. La población de estudio.
- 3. La autoridad encargada del estudio.
- 4. El director del proyecto o investigador.

Por esta razón es recomendable utilizar una herramienta de acceso libre, gratuito y de fácil manejo como lo es GOOGLE MAPS, la cual, permite ubicar los puntos GPS generados en KOBO y colocarlos en mapas privados o públicos que ahora estarán proyectados en este servicio de Google y, por ende, serán accesibles e informativos de manera inmediata para el resto del equipo que no tenga acceso al manejo interno de la información, sino únicamente al trabajo de campo.

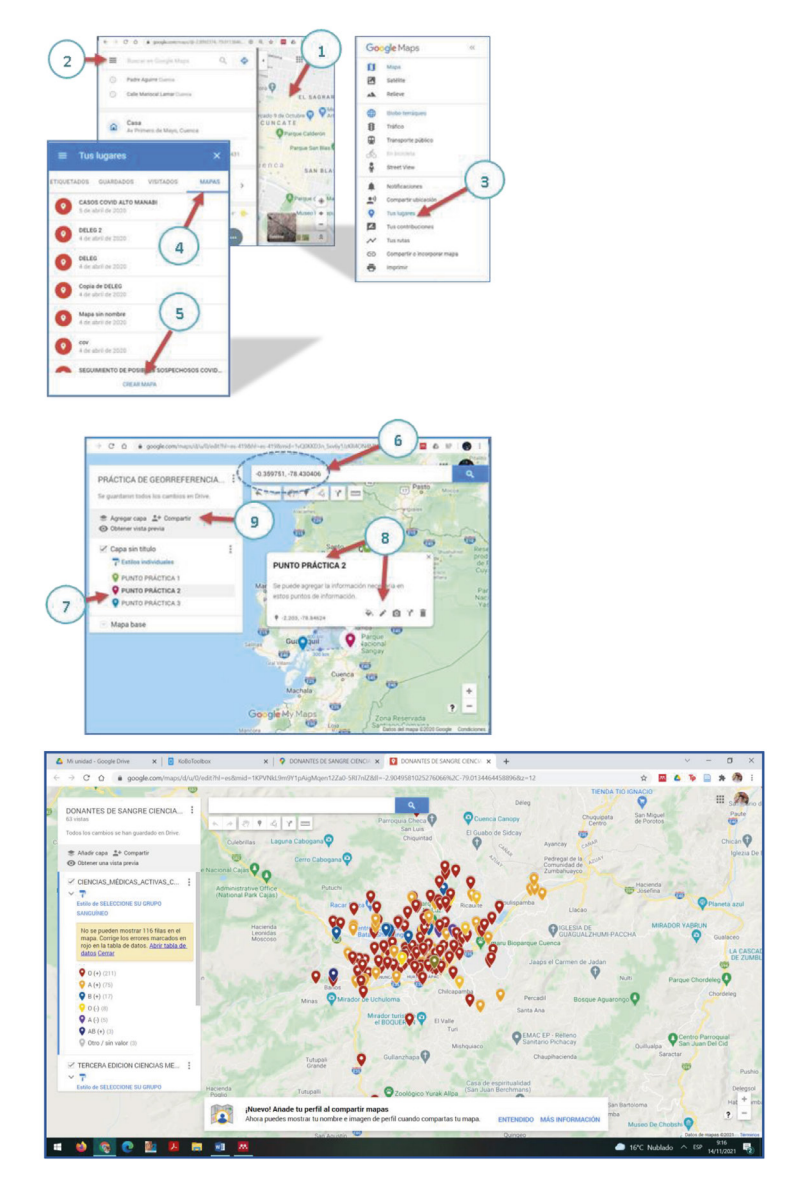

#### PASOS35

- 1. Ingresar a Google Mapas, que redirige a la página que comúnmente muestra nuestra ubicación en el mapa.
- 2. Ingresar en "Opciones de Mapa".
- 3. Seleccionar la opción "Tus Lugares".
- 4. Seleccionar la opción "Mapas".
- 5. Seleccionar "Crear Mapa".
- 6. Se redirecciona a una nueva página en la que se puede apreciar la plataforma para ingresar los puntos en KML como archivo que descargamos desde la cuenta de KOBO o manualmente a través de las coordenadas que se aprecian en las últimas columnas "longitud" y "latitud" de la base datos de Kobo, ingresándolas una a una, con una coma en la mitad de ambas.
- 7. Se puede agregar información a los puntos una vez los agregamos al mapa, dando clic en una cruz que aparece bajo los demás puntos que ya han sido creados.
- 8. Es factibles darles colores diferentes a los puntos, así como realizar un sinnúmero de actividades adicionales.
- 9. Finalmente se puede compartir el mapa y la información representativa del mismo.

<sup>35</sup> Ha de considerarse tener abierto la base de datos de KOBO en formato XLS antes de comenzar con esta actividad. Puede trabajarse con el formato KML y subir el archivo inmediatamente, pero muchas de las veces este proceso puede tener defectos y requerir el proceso manual que se detalla.

1. López-Moreno S, Garrido-Latorre F, En M, Hernández-Avila M. Desarrollo histórico de la epidemiología: su formación como disciplina científica.

2. Ward H, Toledano MB, Shaddick G, Davies B, Elliott P. Oxford Handbook of Epidemiology for Clinicians. Oxford Handbook of Epidemiology for Clinicians. Oxford University Press; 2012.

3. Gordis. Epidemiología - 6th Edition [Internet]. 2019 [citado 30 de mayo de 2022]. Disponible en: https://www.elsevier.com/books/gordis. epidemiologia/978-84-9113-536-4

4. Ruíz-Taborda JP, Higuita-Gutiérrez LF, Cardona-Arias JA. Reflexión epistemológica para la investigación de los procesos de determinación social de la salud. Rev. Fac. Nac. Salud Pública. 2020;39(1):e341437. doi: https://doi. org/10.17533/udea.rfnsp.e341437

5. Carmona Moreno LD. La determinación social, una visión epistemológica para comprender el proceso saludenfermedad. Rev Cienc Salud. 2020;18(Especial):1-17. https://doi.org/10.12804/revistas.urosario.edu.co/ revsalud/a.9135

6. Susser E, Bresnahan M. ORIGINS OF EPIDEMIOLOGY.

7. Ley Orgánica de Protección de Datos Personales del Ecuador. Nro 459. Aprobada en 2021.

8. Epidemias en la historia del Ecuador: desde la fiebre amarilla del siglo XIX hasta el coronavirus de la era digital | Ecuador | Noticias | El Universo [Internet]. [cited 2021 Nov 14]. Available from: https://www.eluniverso.com/ noticias/2020/03/21/nota/7789680/epidemias-historia-ecuador-fiebreamarilla-siglo-xix-hasta/

9. Actualización de casos de coronavirus en Ecuador – Ministerio de Salud Pública [Internet]. [cited 2021 Nov 14]. Available from: https://www.salud. gob.ec/actualizacion-de-casos-de-coronavirus-en-ecuador/

10. El pago de los impuestos en el antiguo Egipto [Internet]. [cited 2021 Dec 7]. Available from: https://historia.nationalgeographic.com.es/a/pagoimpuestos-antiguo-egipto\_7372

11. Census-taking in the ancient world - Office for National Statistics [Internet]. [cited 2021 Dec 7]. Available from: https://www.ons.gov.uk/ census/2011census/howourcensusworks/aboutcensuses/censushistory/ censustakingintheancientworld

12. A History of Data Collection, Storage, and Analysis [Internet]. [cited 2021 Dec 7]. Available from: https://www.gutcheckit.com/blog/a-history-of-data/

13. Tabulating Machine Co | IDIS [Internet]. [cited 2021 Dec 7]. Available from: https://proyectoidis.org/tabulating-machine-co/

14. Qué es una base de datos relacional | Oracle Argentina [Internet]. [cited 2021 Dec 7]. Available from: https://www.oracle.com/ar/database/what-is-arelational-database/

15. El enfoque de William H. Inmon [Internet]. [cited 2021 Dec 7]. Available from: https://blog.bi-geek.com/arquitectura-enfoque-de-william-h-inmon/

16. 10 ventajas de la digitalización de documentos [Internet]. [cited 2021 Nov 14]. Available from: https://www.unibarcelona.com/int/actualidad/ noticias/10-ventajas-de-la-digitalizacion-de-documentos

17. KoBoToolbox | Data Collection Tools for Challenging Environments [Internet]. [cited 2021 Nov 8]. Available from: https://www.kobotoolbox.org/

18. La Digitalización y la Industria 4.0 Impacto industrial y laboral. [cited 2021 Dec 7]; Available from: www.industria.ccoo.es

19. Importancia de la digitalización en las empresas | Agencia de Marketing [Internet]. [cited 2021 Dec 7]. Available from: https://epicartsagency.com/ importancia-de-la-digitalizacion-en-las-empresas/

20. Georreferenciación y sistemas de coordenadas | ArcGIS Resource Center [Internet]. [cited 2021 Dec 7]. Available from: https://resources.arcgis.com/ es/help/getting-started/articles/026n0000000s000000.htm

21. Zambrano J, David E, Freire G, Xavier E, Mena P, Maribel V. HERRAMIENTAS DE GOOGLE MAPS EN APLICACIONES MÓVILES CON GEORREFERENCIACIÓN. 2017 [cited 2021 Dec 7]; Available from: https:// repositorio.pucesa.edu.ec/handle/123456789/2352

22. Crear y utilizar un mapa de calor—ArcGIS Insights | Documentación [Internet]. [cited 2021 Dec 7]. Available from: https://doc.arcgis.com/es/ insights/latest/create/heat-maps.htm

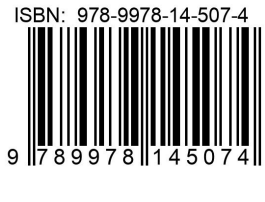

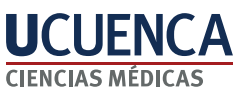